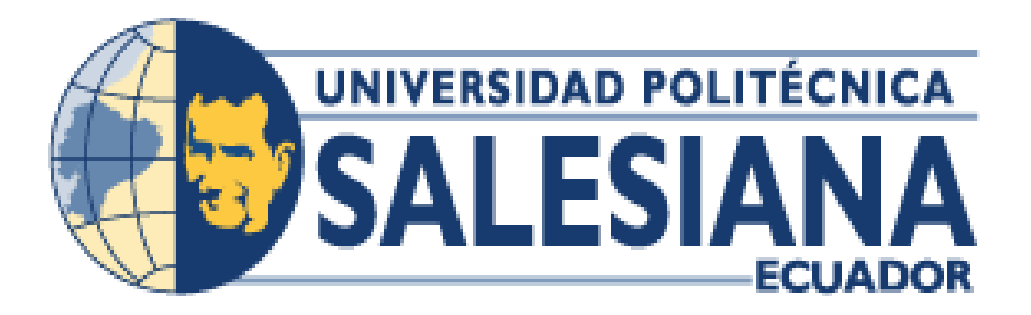

## **UNIVERSIDAD POLITÉCNICA SALESIANA SEDE GUAYAQUIL**

## **CARRERA DE INGENIERÍA ELÉCTRICA**

# **IMPLEMENTACIÓN DE UNA ESTACIÓN METEOROLÓGICA PARA VALIDACIÓN EN CAMPO DE MODELOS DE SISTEMAS FOTOVOLTAICOS**

Trabajo de titulación previo a la obtención del

Título de Ingeniero Eléctrico

**AUTORES:**

JONNY FABIAN GARCÍA FAJARDO

RUBÉN DARÍO QUIÑONEZ SEGURA

**TUTOR:**

Ing. GARY OMAR AMPUÑO AVILÉS, PhD

## **GUAYAQUIL – ECUADOR**

2023

## **CERTIFICADO DE RESPONSABILIDAD Y AUTORÍA DEL TRABAJO DE TITULACIÓN**

Nosotros, Jonny Fabian García Fajardo con documento de identificación Nº 0302689229 Rubén Darío Quiñonez Segura con documento de identificación Nº 0803153824; manifestamos que:

Somos los autores y responsables del presente trabajo; y, autorizamos a que sin fines de lucro la Universidad Politécnica Salesiana pueda usar, difundir, reproducir o publicar de manera total o parcial el presente trabajo de titulación.

Guayaquil, 13 de febrero del año 2023

Atentamente,

Juben Q.

Jonny Fabian García Fajardo Rubén Darío Quiñonez Segura 0302689229 0803153824

## **CERTIFICADO DE CESIÓN DE DERECHOS DE AUTOR DEL TRABAJO DE TITULACIÓN A LA UNIVERSIDAD POLITÉCNICA SALESIANA**

Nosotros, Jonny Fabian García Fajardo con documento de identificación No. 0302689229 y Rubén Darío Quiñonez Segura con documento de identificación No. 0803153824, expresamos nuestra voluntad y por medio del presente documento cedemos a la Universidad Politécnica Salesiana la titularidad sobre los derechos patrimoniales en virtud de que somos autores del Proyecto técnico: "Implementación de una Estación Meteorológica para Validación en Campo de Modelos de Sistemas Fotovoltaicos", el cual ha sido desarrollado para optar por el título de: Ingeniero Eléctrico, en la Universidad Politécnica Salesiana, quedando la Universidad facultada para ejercer plenamente los derechos cedidos anteriormente.

En concordancia con lo manifestado, suscribimos este documento en el momento que hacemos la entrega del trabajo final en formato digital a la Biblioteca de la Universidad Politécnica Salesiana.

Guayaquil, 13 de febrero del año 2023

Atentamente,

Juben Q.

Jonny Fabian García Fajardo Rubén Darío Quiñonez Segura 0302689229 0803153824

## **CERTIFICADO DE DIRECCIÓN DEL TRABAJO DE TITULACIÓN**

Yo, Ing. Gary Omar Ampuño Avilés, PhD, con documento de identidad Nº 0922639752, docente de la Universidad Politécnica Salesiana, declaro que bajo mi tutoría fue desarrollado el trabajo de titulación: IMPLEMENTACIÓN DE UNA ESTACIÓN METEOROLÓGICA PARA VALIDACIÓN EN CAMPO DE MODELOS DE SISTEMAS FOTOVOLTAICOS, realizado por Jonny Fabian García Fajardo con documento de identificación Nº 0302689229 y por Rubén Darío Quiñonez Segura con documento de identificación Nº 0803153824, obtenido como resultado final el trabajo de titulación bajo la opción Proyecto técnico, que cumple con todos los requisitos determinaos por la Universidad Politécnica Salesiana.

Guayaquil, 13 de febrero del año 2023

Atentamente,

Ing. Gary Omar Ampuño Avilés, PhD

0922639752

## **DEDICATORIA**

<span id="page-4-0"></span>Quiero dedicar el presente trabajo a mi madre, quien siempre ha sido mi pilar de apoyo y mi fuente de motivación. Su amor incondicional y su apoyo incansable han sido la clave en mi éxito académico y personal. Por creer en mi incluso en los momentos en los que yo mismo dudaba.

A mis hermanos porque siempre han estado a mi lado y han sido un apoyo importante en los momentos difíciles a lo largo de estos años.

## **Jonny Fabian García Fajardo**

Dedico este trabajo a mi padre celestial Jehová, gracias al he podido concluir mi tan anhelada carrera.

A ti madre, Ruth Segura te dedico con todo mi corazón esta tesis, por darme tu apoyo y bendición a cada instante de mi vida, por eso te doy mi trabajo como ofrenda por tu paciencia y amor madre mía, te amo.

A mi esposa Michelle por demostrarme siempre su cariño y amor.

A mi hija Charlotte, porque con su nacimiento me impulso acelerar mis pasos hacia la meta, quiero ser ejemplo para tu vida.

## **Rubén Darío Quiñonez Segura**

#### **AGRADECIMIENTO**

<span id="page-6-0"></span>Quiero comenzar agradeciendo a mi madre por su amor incondicional y apoyo constante. Su presencia en mi vida ha sido clave en mi éxito y no puedo imaginar haber llegado aquí sin su apoyo y comprensión.

Además, quiero agradecer a mis hermanos por su apoyo incondicional. Han estado a mi lado en todo momento, agradezco profundamente por permanecer en las buenas y malas circunstancias y por creer en mí.

Por último, quiero agradecer a la Universidad por brindarme las herramientas y oportunidades necesarias para alcanzar mis metas académicas y profesionales. También quiero dar las gracias a los docentes de Ingeniería eléctrica y a mi tutor, el Ingeniero Gary Ampuño Avilés, por su apoyo incansable, por compartir sus conocimientos tiempo y amistad conmigo.

## **Jonny Fabian García Fajardo**

En primer lugar, quiero agradecer a Dios, por darme vida y concederme el haber llegado hasta este instante tan importante de mi formación profesional, por llenarme de sabiduría y protección desde el primer día que llegue a Guayaquil en busca de mi meta.

Mi profundo agradecimiento a mis padres Filimon y Ruth quienes con su trabajo y esfuerzo pudieron darme la oportunidad de forjarme en esta prestigiosa universidad, infinitas gracias a mi madre que siempre supo darme una palabra de aliento y valentía en mis momentos de tristeza, permitiéndome sentir su amor a distancia.

A mi abuela Benedicta por haber contribuido en mi crianza, con su amor y consejos haber hecho de mi un hombre con valores.

A mi esposa Michelle por ser mi cómplice y motivarme siempre a llegar a la meta.

A Samuel y Carlos Espantoso quienes con su ejemplo fueron piezas claves en mi inspiración y motivación desde mi niñez, gracias por su apoyo y hacerme sentir siempre parte de su familia.

### **Rubén Darío Quiñonez Segura**

#### **RESUMEN**

<span id="page-8-0"></span>En el presente trabajo se llevó a cabo un estudio para validar un modelo matemático que permita estimar la potencia producida por un sistema fotovoltaico en función de la radiación solar incidente. Para ello, se utilizaron valores reales de radiación solar medidos por una estación meteorológica que fue instalada en la Universidad Politécnica Salesiana sede Guayaquil, campus Centenario, azotea del edificio E, los cuales se introdujeron en el modelo matemático para obtener la potencia modelada. Por otro lado, se utilizó un datalogger para medir la potencia real del sistema fotovoltaico en diversos intervalos de tiempo de funcionamiento. Finalmente, se compararon estos dos grupos de datos, potencia modelada con respecto a la potencia real, para lo cual se utilizó un indicador estadístico, la Raíz del Error Cuadrático Medio (RMSE), este método nos permitió calcular el porcentaje de error que tiene el modelo matemático, obteniendo como resultado un valor de 10.6% de error, lo que quiere decir que el modelo es capaz de predecir con bastante precisión la potencia producida por un sistema fotovoltaico.

#### **ABSTRACT**

<span id="page-9-0"></span>In the present work, a study was carried out to validate a mathematical model that allows estimating the power produced by a photovoltaic system based on incident solar radiation. For this, real values of solar radiation were used, measured by a meteorological station that was installed at the Salesian Polytechnic University, Guayaquil campus, Centenario campus, roof of building E, which were introduced into the mathematical model to obtain the modeled power. On the other hand, a datalogger was used to measure the real power of the photovoltaic system at various operating time intervals. Finally, these two groups of data were compared, modeled power with respect to the real power, for which a statistical indicator was used, the Root Mean Square Error (RMSE), this method allowed us to calculate the percentage of error that the mathematical model, obtaining as a result a value of 10.6% error, which means that the model is capable of predicting with enough precision the power produced by a photovoltaic system.

<span id="page-10-0"></span>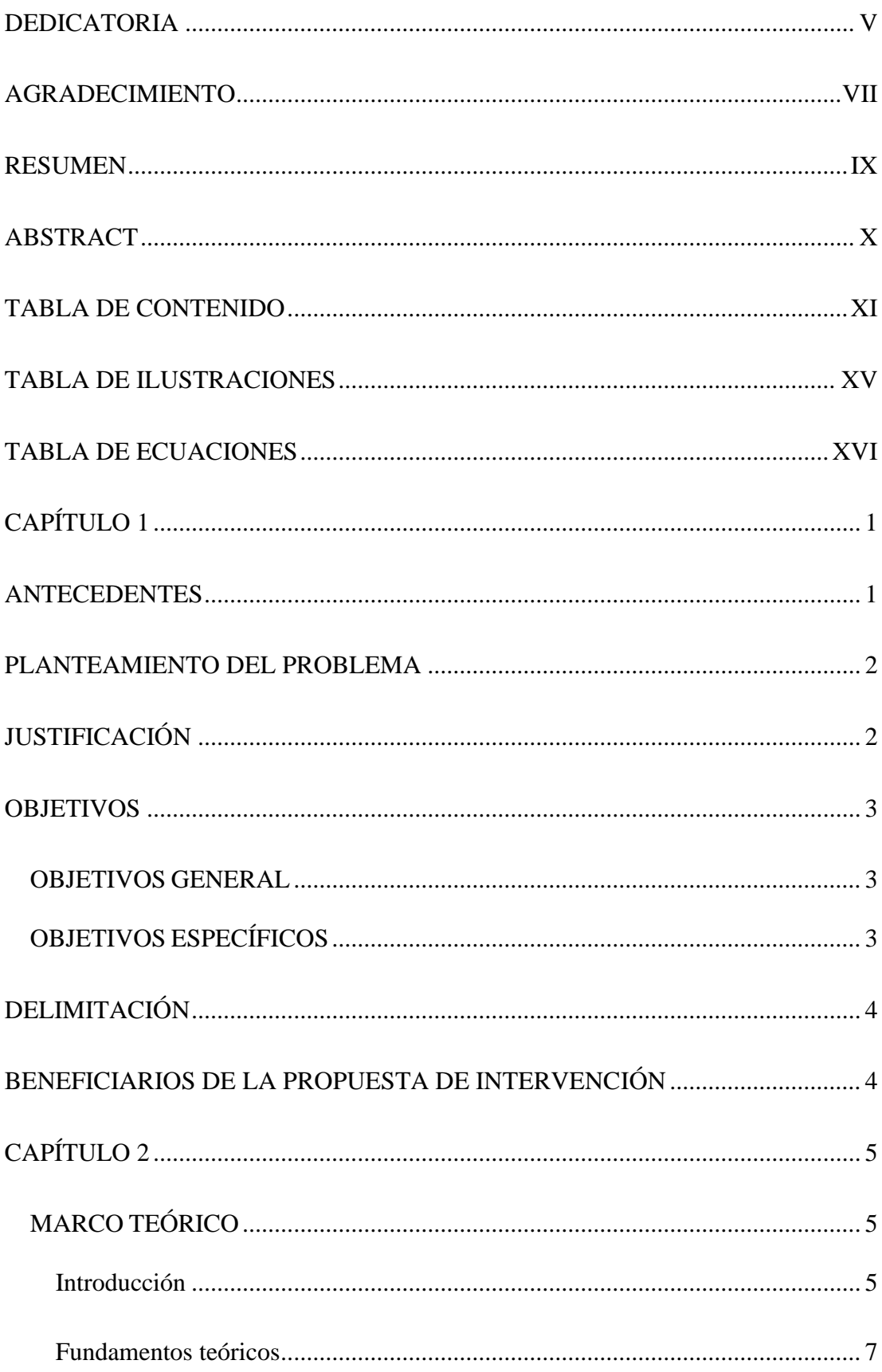

## **TABLA DE CONTENIDO**

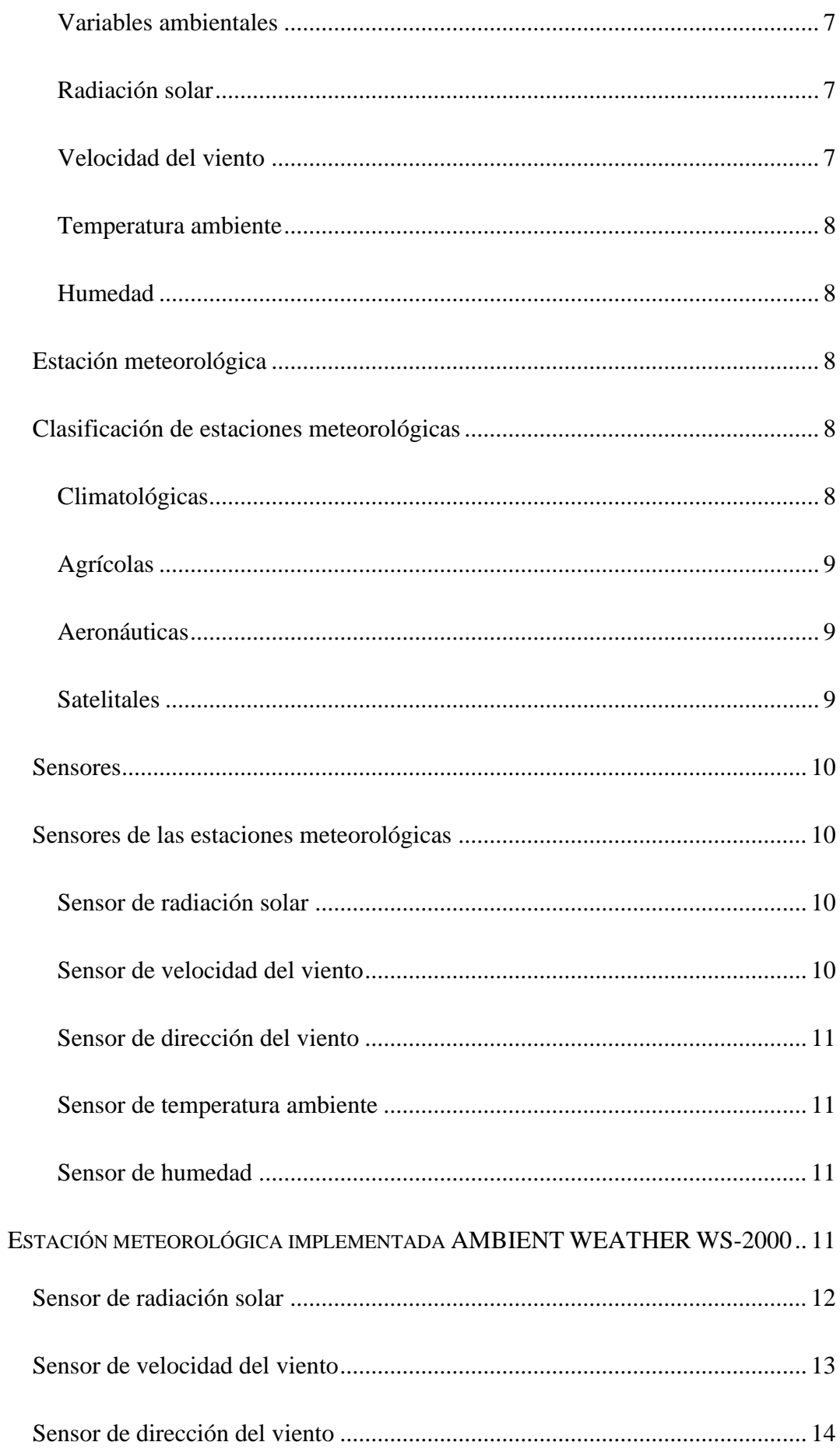

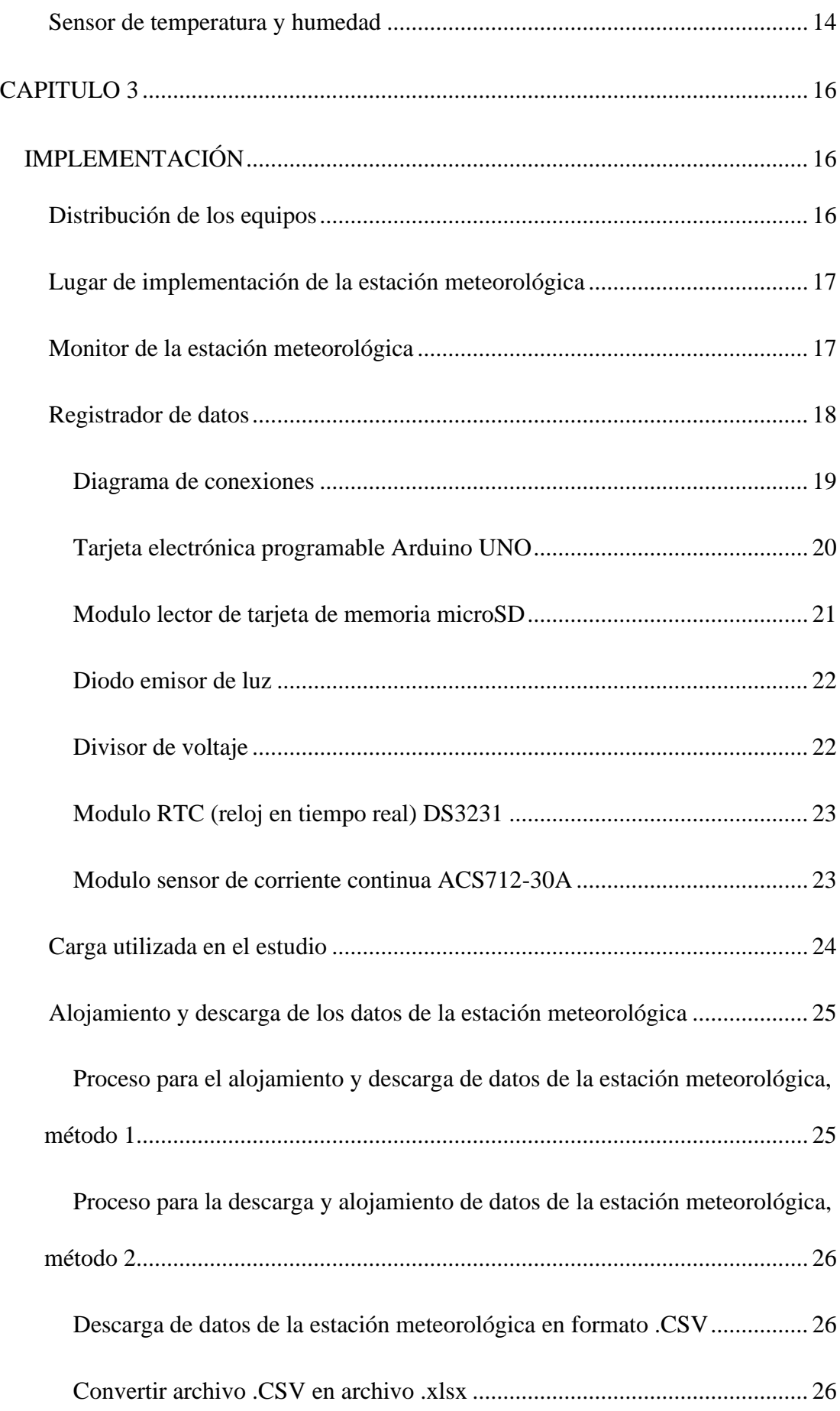

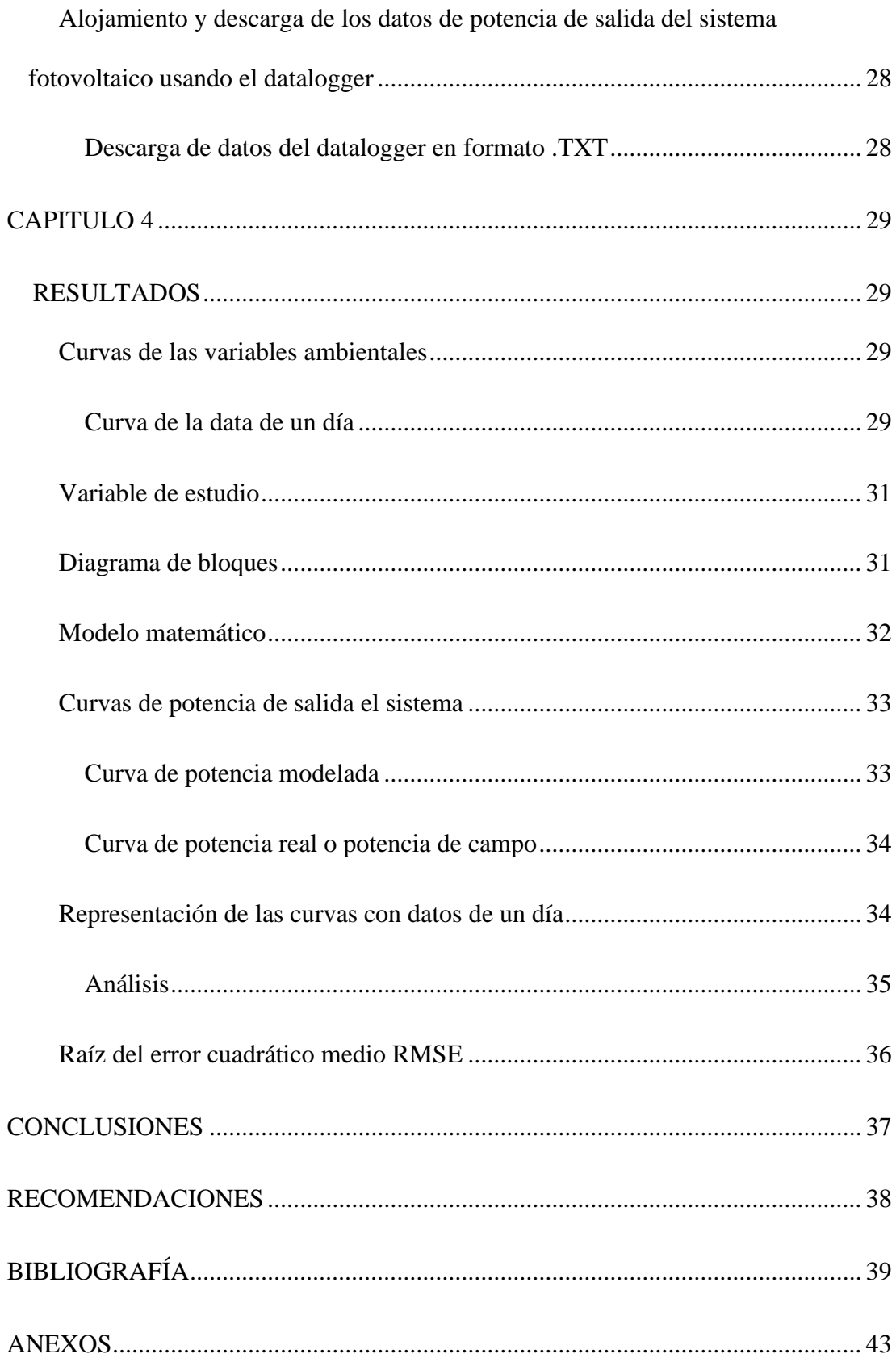

## **Tabla de ilustraciones**

<span id="page-14-0"></span>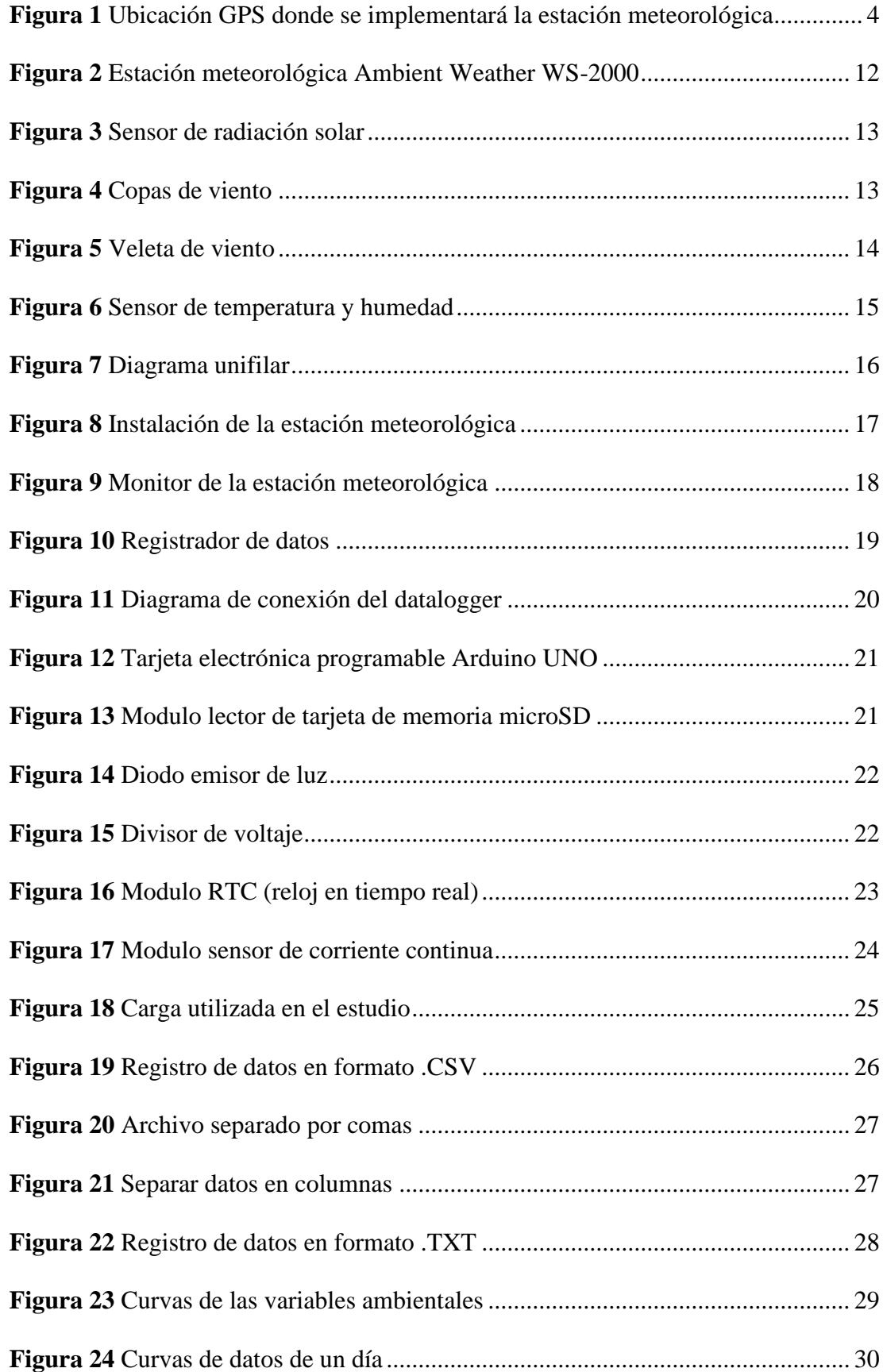

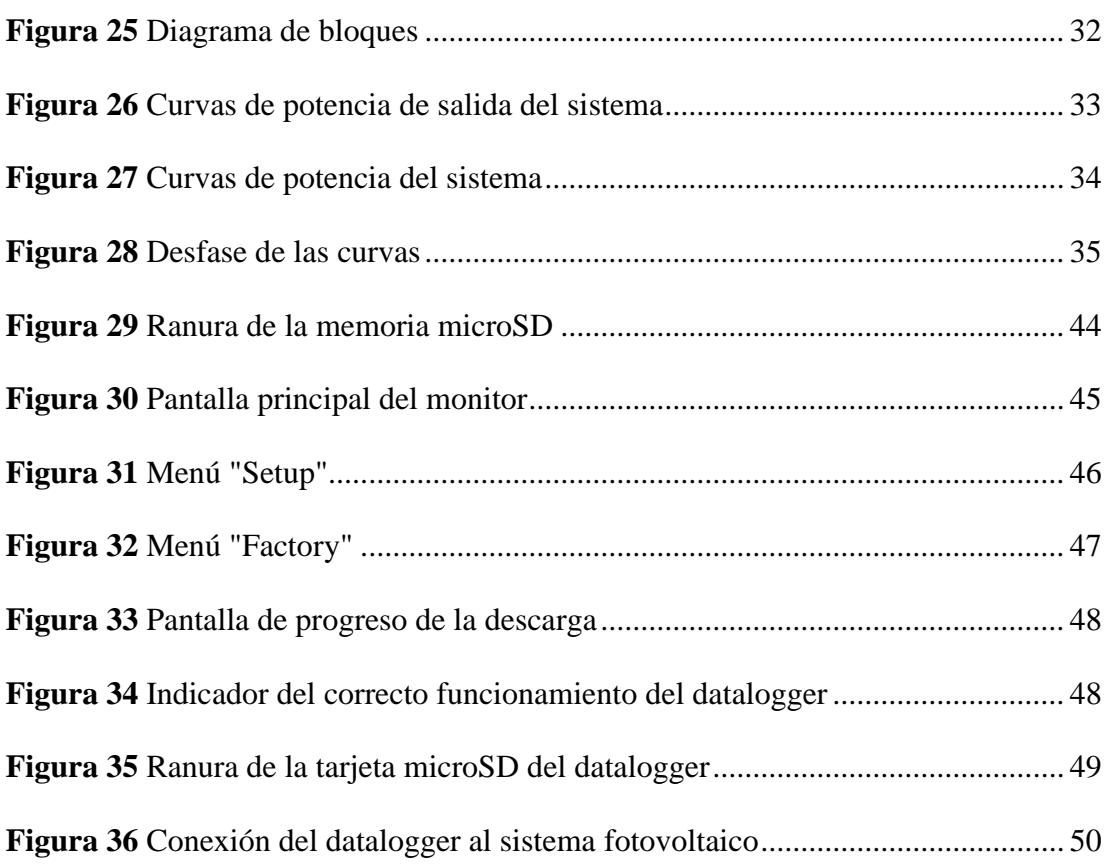

## **Tabla de ecuaciones**

<span id="page-15-0"></span>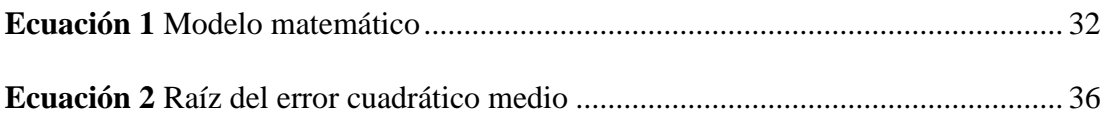

## <span id="page-16-0"></span>**CAPÍTULO 1**

# **IMPLEMENTACIÓN DE UNA ESTACIÓN METEOROLÓGICA PARA VALIDACIÓN EN CAMPO DE MODELOS DE SISTEMAS FOTOVOLTAICOS**

#### <span id="page-16-1"></span>**ANTECEDENTES**

En investigaciones realizadas por los alumnos de la Universidad Politécnica Salesiana, se ejecutaron estudios de campo (consumos eléctricos de habitantes y cargas con las que cuenta) e implementaciones de sistemas fotovoltaicos. Estos proyectos ayudan en gran medida a comunidades como las que se encuentran en el golfo de Guayaquil; un ejemplo de esto, es la Comunidad de La Masa 2 que desde el 2018 comienza a ser visitada por los estudiantes de la Salesiana para obtener información; y así, implementan un sistema fotovoltaico de 440.15 Vatios-pico para la escuela de educación Básica Simón Bolívar (Villegas Tapia & Alcivar Tello, 2022), también se instalan sistemas de iluminación para la periferia de la escuela que permite a los moradores transitar por las noches. Posteriormente en 2022 finaliza la segunda etapa que fue instalar sistemas fotovoltaicos en las 17 casas que existen en la comunidad proveyendo de energía eléctrica a los habitantes (Maldonado Ramírez & Velastegui Almeida, 2022).

Todos estos estudios previos a la instalación de equipos se realizan utilizando el software Homer. El software permite un análisis económico y de rendimiento utilizando datos de su base siendo esos, radiación solar, temperatura ambiente, velocidad de viento. Pero la base de datos es aproximadamente de 2015 y para obtener datos actuales, los autores propusieron en el trabajo actual la implementación de una estación meteorológica para conocer datos actuales del ambiente y lograr utilizarlos con modelos matemáticos de diferentes autores para su posterior validación.

#### <span id="page-17-0"></span>**PLANTEAMIENTO DEL PROBLEMA**

El difícil acceso a información actualizada de datos como radiación solar, velocidad del viento de un lugar específico, debido a sus altos costos para poder adquirirla, dificultan llevar a cabo un estudio exhaustivo donde se valide la implementación en un punto en particular de un sistema fotovoltaico.

Dentro de esta problemática, hemos implementado una estación meteorológica, que nos permitió obtener los datos mencionados anteriormente del lugar exacto donde se llevó a cabo el estudio. Considerando además que con los datos capturados con este equipo pudo ser posible crear una base de datos en internet donde se puede acceder a estos en tiempo real. Esto motiva a estudiantes e investigadores a ejecutar un estudio antes de implementar un sistema fotovoltaico.

## <span id="page-17-1"></span>**JUSTIFICACIÓN**

Con la incursión de fuentes renovables, la mayoría de las personas en la actualidad han empezado a utilizar algún tipo de tecnología que produzca energía eléctrica utilizando como fuente los recursos naturales. Con la implementación de la regulación ARCONEL 003/18 (ARCONEL, 2018), denominada "Generación fotovoltaica para autoabastecimiento de consumidores finales de energía eléctrica", las personas han empezado a utilizar este tipo de tecnología basada en la radiación solar mediante paneles fotovoltaicos para la producción de energía eléctrica, es por ello necesario tener información histórica de la radiación solar del sitio donde van a ser instalados para determinar la factibilidad de instalación.

Para la validación de modelos de sistemas fotovoltaicos, se utilizan bases de datos de programas dedicados al diseño de estos sistemas. Pero en ocasiones, son difíciles de adquirir por sus costos y es información de años anteriores e incluso de otros lugares.

Gracias al presente trabajo se pudo crear una base de datos para brindar información periódicamente de nuestro medio (ciudad de Guayaquil – sector sur) para que los estudiantes e investigadores tengan acceso a los datos necesarios para llevar a cabo un estudio donde se demuestre la valía de la implementación de un sistema fotovoltaico.

El presente trabajo de titulación se enfocó en la implementación de una estación meteorológica para medir la radiación solar y velocidad del viento con registro de datos en tiempo real instalado en el Universidad Politécnica Salesiana sede Guayaquil campus Centenario el cual permitió empezar a recopilar datos históricos en la ciudad de Guayaquil.

#### <span id="page-18-0"></span>**OBJETIVOS**

#### <span id="page-18-1"></span>**OBJETIVOS GENERAL**

Entregar información en tiempo real de irradiación, temperatura ambiente y velocidad de viento, mediante la implementación de una estación meteorológica capaz de entregar información en tiempo real, para validar modelos matemáticos de sistemas fotovoltaicos

### <span id="page-18-2"></span>**OBJETIVOS ESPECÍFICOS**

- 1. Describir el funcionamiento de los sensores de velocidad del viento, anemómetro, dirección del viento, veleta y radiación solar mediante el uso y configuración de la estación meteorológica para que los datos adquiridos sean óptimos.
- 2. Validar los modelos matemáticos mediante la comparación de datos reales y el resultado de los modelos matemáticos para asegurar la eficiencia de los estudios previos de un proyecto fotovoltaico.

## <span id="page-19-0"></span>**DELIMITACIÓN**

El presente trabajo de titulación inicio en el mes de junio del 2022 a partir de su aprobación y terminó en el mes de febrero del 2023 Además, se delimito a realizar la implementación de una estación meteorológica que se instalado en la Universidad Politécnica Salesiana sede Guayaquil, campus Centenario, azotea del edificio E, donde se capturaron datos de radiación solar, velocidad del viento, temperatura ambiente y humedad. Posteriormente se subieron a un repositorio para que cualquier persona tenga acceso a esta información para finalmente con estos datos validar modelos matemáticos de un proyecto fotovoltaico.

En la Figura 1 se muestra la localidad del sitio donde se implementó la estación meteorológica, las coordenadas correspondientes se presentan en UTM y son las siguientes: -2.220593, -79.886684 (como se aprecia en la figura 1), de esta forma cualquier persona que necesite saber el lugar exacto donde se está llevando a cabo la toma de datos, no tendrá problema alguno en encontrarlo. Para que no haya ningún tipo de perturbaciones que puedan alterar el muestreo de las variables mencionadas con anterioridad, se colocó el equipo en un lugar sin obstáculos, asegurando así la confiabilidad de los datos capturados.

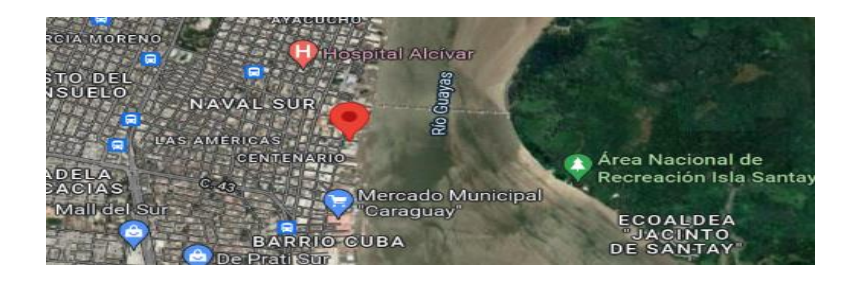

**Figura 1** Ubicación GPS donde se implementará la estación meteorológica Fuente: (Google, 2023)

## <span id="page-19-2"></span><span id="page-19-1"></span>**BENEFICIARIOS DE LA PROPUESTA DE INTERVENCIÓN**

Estudiantes, profesionales e investigadores que se dedican al estudio e implementación de sistemas fotovoltaico.

## <span id="page-20-0"></span>**CAPÍTULO 2**

#### <span id="page-20-1"></span>**MARCO TEÓRICO**

#### <span id="page-20-2"></span>**Introducción**

En trabajos como los de Ruiz y Vides se describen un sistema de supervisión de variables ambientales mediante un sistema de adquisición de datos inalámbrico donde se explica el proceso, desde la adquisición hasta el alojamiento de estos en una base de datos en internet. (Ruiz-Ayala, 2018)

Mientras que Méndez desarrolla una propuesta de prototipo de estación meteorológica donde explica el método paso a paso desde la selección de sensores capaces de medir variables climatológicas y que trabajen en conjunto para poder representar el clima, hasta compartir los datos mediante un método de largo alcance e inalámbrico. (Méndes-González, Rodríguez-Picón, & García-Jiménez, 2019), el autor explica cada paso que realizó para completar la estación meteorológica y finalmente ejecuta una prueba en contraste a una página web que se encarga de proporcionar datos del pronóstico de la calidad del aire.

Además, gracias a trabajos como el de Valladares y López donde diseñan e implementan un prototipo de estación meteorológico con el objetivo de que se pueda utilizar para tener un mejor control en el desarrollo de cultivos de cacao, enfatizan lo importante que es ejecutar un estudio de variables meteorológicas. Los autores en primera instancia configuran los sensores y paso siguiente crean una maqueta de un vivero de cacao, es en esta maqueta donde se realizan todas las pruebas necesarias durante algunas semanas para obtener un muestreo significativo (Valladares Feijoo & López Vargas, 2021).

Otro trabajo es de Palaguachi Encalada donde diseña, desarrolla e implementa una estación meteorológica basada en circuitos integrados y sensores capaces de medir las variables climáticas y ser transmitidos en tiempo real. El protocolo que se utiliza en este trabajo para la adquisición de datos se llama MQTT, que es capaz de enviar los datos con bastante precisión hacia un sitio web y aplicación Android (Palaguachi Encalada, 2018). El uso de estaciones meteorológicas está teniendo bastante relevancia, ya que gracias a estas podemos anticiparnos y asegurar la viabilidad de un proyecto donde las variables climáticas juegan un papel importante, de hecho la Unidad de Negocio Termopichincha perteneciente a la Corporación Eléctrica del Ecuador (CELEC) junta al Instituto de Investigación Geológico y Energético (IIGE), instalaron en el mes de mayo del año 2019 una estación meteorológica, el objetico fue capturar información para el desarrollo de modelos de escorrentías que abastecen las aguas subterráneas que se localizan alrededor de la fuente geotérmica Chachimbiro. La estación meteorológica se obtuvo gracias al beneficio de cooperación de los gobiernos, Japón y Ecuador. (Instituto de investigación geológico y energético, 2019)

El trabajo de Barriga Yamiguano y Viscaíno Gavilánez miembros del Instituto Nacional de Eficiencia Energética y Energías Renovables y Recalde Moreno, miembro del departamento de ambiente de la Escuela Superior Politécnica de Chimborazo, realizaron un proyecto en 2015, en el cual se instalaron 9 estaciones meteorológicas automáticas, cuyo propósito fue obtener información de variables meteorológicas para actualizar los mapas de recursos renovables de las zonas de influencia del proyecto (Barriga Yumiguano, Viscaíno Gavilánez, & Recalde Moreno, 2015).

Mediante los estudios previos de los autores mencionados, donde las estaciones meteorológicas son utilizadas para varios propósitos, dependiendo del autor, en este trabajo se ha planteado llevar a cabo un estudio de variables ambientales, que serán alojadas en una base de datos, para la validación de modelos matemáticos previa a la instalación de paneles fotovoltaicos.

La novedad del presente trabajo es la instalación de una estación meteorológica para brindar la información de las variables climáticas a las personas que desee descargar la información de la internet para sus trabajos de investigación. Otro frente cubierto en este proyecto es la comparación de los datos reales de un sistema fotovoltaico versus el modelo matemático, esto permite que si otros autores desean utilizar estos modelos matemáticos tengan la seguridad que cumplen con las características como un sistema real.

#### <span id="page-22-0"></span>**Fundamentos teóricos**

#### <span id="page-22-1"></span>**Variables ambientales**

En la instalación de las estaciones meteorológicas, para la medición de variables climáticas, empiezan a trabajar varios sensores que se comunican entre ellos y de esta manera entregan información que se me muestra en un monitor para la interpretación de esta, cada uno de estos sensores relativo a una variable climática; estas variables meteorológicas son: Radiación solar, Velocidad del viento, temperatura ambiente y humedad (Sanabria, 2017).

#### <span id="page-22-2"></span>**Radiación solar**

La tasa de radiación solar tomada por una zona por unidad de área es la energía que se obtiene gracias a la emisión de ondas electromagnéticas provenientes del sol, esta energía puede ser medida por un sensor llamado piranómetro y su unidad de medida es  $(W/m^2)$ (Álvarez Hernández, Montaño Peralta, & Maldonado Correa, 2014)

#### <span id="page-22-3"></span>**Velocidad del viento**

El movimiento del aire se da gracias a las diferencias de temperatura en las distintas zonas de ubicación geográfica, a esto se le conoce como velocidad del viento, el fluido que se encuentra en la atmosfera debido a los cambios de temperatura hace que el aire se mueva en distintas direcciones (Valladares Feijoo & López Vargas, 2021). La herramienta que se utiliza para calcular la velocidad del viento se denomina anemómetro y la unidad de medida se da en metros por segundos (m/s) o en kilómetros por hora (k/h).

#### <span id="page-23-0"></span>**Temperatura ambiente**

La energía cinética está estrechamente ligada con el movimiento de las partículas y esta a su vez tiene relación directa con la temperatura, lo que se traduce a que mientras mayor sea el movimiento de las partículas de un cuerpo, mayor será la temperatura de dicho cuerpo y viceversa. La unidad de medida en la mayoría de las estaciones meteorológicas es en grados centígrados (°C) (Sanabria, 2017).

#### <span id="page-23-1"></span>**Humedad**

El conjunto de vapor de agua presente en el medio ambiente se le conoce como humedad, mientras más vapor de agua en el aire mayor será la humedad presente, esta variable se mide en grados de humedad o porcentaje (%h) (Méndes-González, Rodríguez-Picón, & García-Jiménez, 2019)

#### <span id="page-23-2"></span>**Estación meteorológica**

Una estación meteorológica es el conjunto de sensores capaces de medir variables climatológicas y de esa manera de acuerdo con observaciones y estudios se puede establecer el comportamiento atmosférico. (Méndes-González, Rodríguez-Picón, & García-Jiménez, 2019)

#### <span id="page-23-3"></span>**Clasificación de estaciones meteorológicas**

En el trabajo de Berenice Montalvo indican la clasificación de las estaciones meteorológicas de la siguiente manera:

#### <span id="page-23-4"></span>**Climatológicas**

Una estación climatológica está diseñada para la recolección de datos meteorológicos que indican distintos fenómenos climáticos, que se puedan generar en la atmosfera.

Las mediciones que se ejecutan son recolectadas cada hora y enviadas inmediatamente a un datalogger o centro de recolección de datos. Los datos obtenidos se utilizan para diferentes fines meteorológicos (Montalvo Lezama, 2013).

#### <span id="page-24-0"></span>**Agrícolas**

Los factores ambientales son cruciales para un eficiente desarrollo agrícola por el efecto directo que tienen sobres estos. Entonces, el control de estas variables da como resultado una mejor producción agrícola.

Conocer las variables climáticas con cierto grado de anticipación podría, por una parte, mejor el crecimiento de un cultivo y por otra parte evitar daños considerables que se puedan presentar en una plantación, esto para un agricultor representa reducción de costes y aumento de beneficios económicos y de tiempo (Velazco-Martínes, 2015)

#### <span id="page-24-1"></span>**Aeronáuticas**

Este tipo de estaciones normalmente se utilizan en aeródromos civiles y aeropuertos, cuya función es brindar datos precisos y en tiempo real para crear un plan de vuelo y ejecutar un desarrollo de navegación aérea segura.

La fiabilidad de datos meteorológicos es un factor indispensable al momento de ejecutar una operación de vuelo, porque gracias a estos datos se pueden tomar decisiones como, esperar un lapso en el aire o directamente aterrizar en un aeropuerto alternativo cercano. Estas estaciones miden variables como: la lluvia, el granizo, los vientos, la niebla, las tormentas (Dirección General de Aviación Civil, 2020)

#### <span id="page-24-2"></span>**Satelitales**

Estas estaciones tienen un instrumento especial llamado radiómetro y gracias a este se pueden obtener observaciones globales. La información obtenida por estos equipos es de libre acceso, pero debido a que son satelitales de baja resolución, es necesario contar con una antena para poder receptar la información y adicionalmente un sistema de procesamiento. También existen satélites de alta resolución, pero cuyos datos no son de libre acceso (Celis & Forni, 2008)

#### <span id="page-25-0"></span>**Sensores**

Un sensor es un instrumento que puede medir variables físicas o químicas que se denominan variables de instrumentación y convertirlas en variables eléctricas que pueden ser analógicas o digitales, de esta manera la interpretación de las variables será más fácil (Hinostroza Farfan, 2019).

#### <span id="page-25-1"></span>**Sensores de las estaciones meteorológicas**

Las estaciones meteorológicas cuentan con varios sensores, que permiten la medición de los datos climáticos, entre aquellos tenemos:

#### <span id="page-25-2"></span>**Sensor de radiación solar**

Hay dos categorías diferentes de dispositivos de medición de radiación solar. En primer lugar, están los piranómetros de termopilas, que emplean múltiples uniones termoeléctricas para generar una señal eléctrica que es proporcional a la cantidad de radiación solar recibida, con una medición típica de varios  $\mu$ V/W/ $m^2$ .

En segundo lugar, se encuentran las fotoceldas de silicio, que se equipan con filtros especiales que les permite medir con precisión la radiación fotosintéticamente activa en el rango de (0.4- 0.7µm) tanto en condiciones de luz natural como artificial. (Novoa-Casanova, 2018)

#### <span id="page-25-3"></span>**Sensor de velocidad del viento**

El sensor de velocidad del viento es conocido como anemómetro, este instrumento se utiliza para medir la componente horizontal de la velocidad del viento.

El conocimiento de este parámetro es decisivo para los sistemas de elección de emplazamiento (Bueno Solano & Lindo Morales, 2018).

Los anemómetros más comunes en el mercado son los de tipo copa, que se sitúan sobre un eje y de esta manera con la ayuda del viento hacen que este gire, generando un voltaje AC o DC para determinar la velocidad del viento.

#### <span id="page-26-0"></span>**Sensor de dirección del viento**

Se trata de un dispositivo que se encarga de medir la dirección del viento. Por lo general, este instrumento se conecta al anemómetro y consta de una veleta junto con una hélice. La veleta es capaz de mover unos potenciómetros circulares, que suelen tener un valor típico de entre 1 a 10 KΩ. De esta forma, se puede determinar con precisión la dirección del viento. (Novoa-Casanova, 2018)

#### <span id="page-26-1"></span>**Sensor de temperatura ambiente**

El dispositivo para medir la temperatura se le conoce como termómetro, normalmente los termómetros digitales suelen tener una naturaleza resistiva en cuanto a sus características. Para el cálculo de los cambios de temperatura en los termómetros digitales resistivos se miden en función de la resistencia.

#### <span id="page-26-2"></span>**Sensor de humedad**

El higrómetro es el dispositivo encargado de medir la humedad es decir el conjunto de vapor de agua existente en el aire.

#### <span id="page-26-3"></span>**Estación meteorológica implementada AMBIENT WEATHER WS-2000**

Como se puede observar en la figura 2 la estación meteorológica que se utilizó para ejecutar las mediciones fue la AMBIENT WEATHER WS-2000 que es suministrada de energía eléctrica capturada por un panel fotovoltaico impregnada en esta, también cuenta con un sistema de respaldo correspondiente a dos pilas AA no recargables, contiene varios sensores que capturan una serie de variables climáticas como velocidad del viento, dirección del viento, lluvia, temperatura, humedad, radiación solar y ultravioleta, que posteriormente son enviadas a su respectivo monitor mediante ondas de radiofrecuencia.

Además, el monitor de esta estación meteorológica puede conectarse mediante wifi para transmitir información de las condiciones climatológicas de forma inalámbrica.

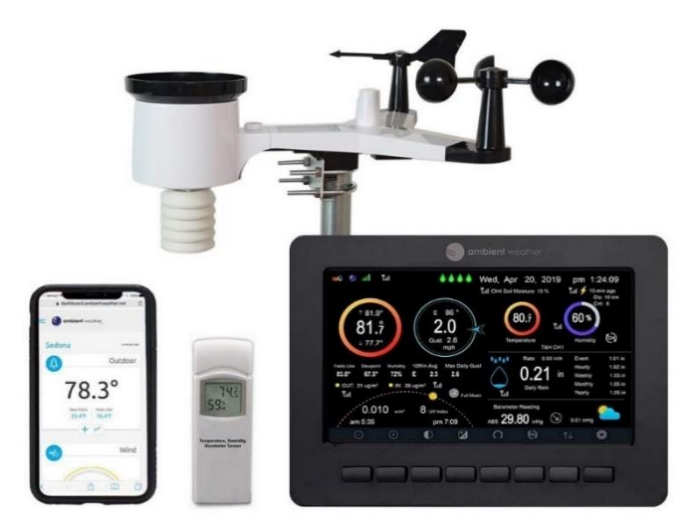

**Figura 2** Estación meteorológica Ambient Weather WS-2000 Fuente: *(Ambient Weather, 2022)*

## <span id="page-27-1"></span><span id="page-27-0"></span>**Sensor de radiación solar**

Como se aprecia en la figura 3 dentro del círculo se muestra el sensor de radiación solar el cual está protegido por una capa impermeable transparente resistente a la intemperie, similar a la protección de los paneles solares.

El sensor de esta estación cuenta con unas características como un rango de radiación solar 0 a 200000 lux, una precisión de radiación solar de  $\pm$  15%, una resolución de radiación solar de 1 lux además este sensor puede medir un rango UV de 0 a 15, una precisión UV de  $\pm$  1 y una resolución UV de 1. (Ambient Weather, 2022)

Donde el rango se define como el intervalo de valores que es capaz de medir, de una variable especifica, a la precisión se define como la capacidad para coincidir de una medición con respecto al valor real de la variable y está relacionado directamente con el error propio del instrumento de medida y finalmente a la resolución se define como la mínima divergencia de la magnitud que se está midiendo a partir del cual se notara un salto en la medida de la variable que se está midiendo en otras palabras, es la cantidad de dígitos significativos (cantidad de decimales) con los que se mide un valor de manera fiable.

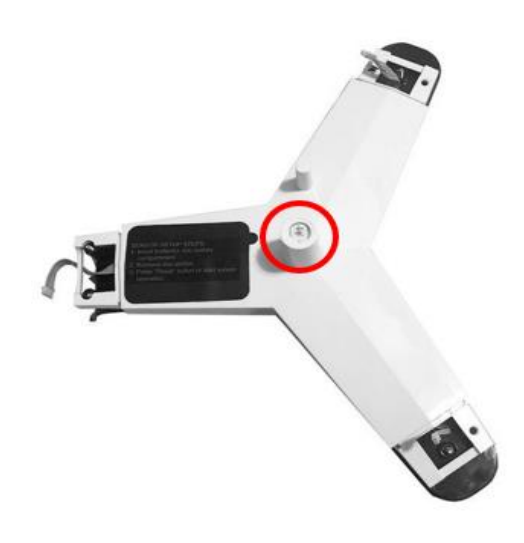

**Figura 3** Sensor de radiación solar Fuente: *(Ambient Weather, 2022)*

## <span id="page-28-1"></span><span id="page-28-0"></span>**Sensor de velocidad del viento**

Como se aprecia en la figura 4 el material de las copas que van situadas sobre el eje del sensor de velocidad del viento es de plástico rígido, resistente a la intemperie, gracias a esto el rango de velocidad del viento del sensor es de 0 a 44 m/s (operativo), así como una precisión de la velocidad del viento de  $\pm$  1 m/s o 10% y una resolución de la velocidad del viento de 0.1 m/s. (Ambient Weather, 2022)

<span id="page-28-2"></span>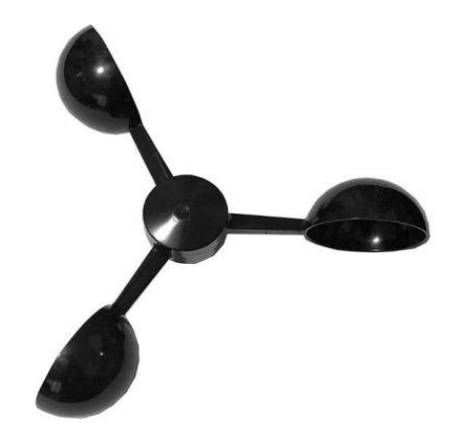

**Figura 4** Copas de viento Fuente: *(Ambient Weather, 2022)*

#### <span id="page-29-0"></span>**Sensor de dirección del viento**

Como se aprecia en la figura 5 el material de la veleta que se sitúa sobre el eje y de esta manera indica la dirección del viento es de plástico resistente a la intemperie lo cual proporciona un rango de dirección del viento de  $0^{\circ}$  a 360°,  $\pm$  1° en cuanto a la precisión de dirección del viento y una resolución de dirección del viento de 1º. (Ambient Weather, 2022)

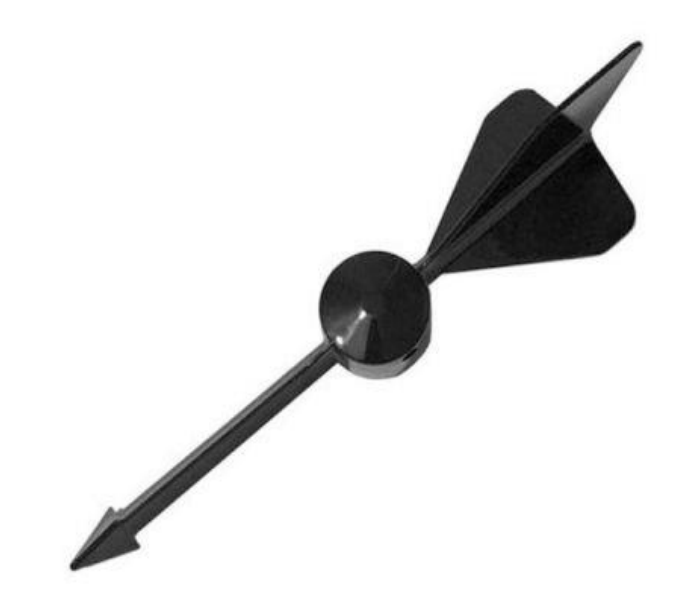

**Figura 5** Veleta de viento

Fuente: *(Ambient Weather, 2022)*

#### <span id="page-29-2"></span><span id="page-29-1"></span>**Sensor de temperatura y humedad**

Como se aprecia en la figura 6 el sensor de temperatura y humedad están juntos en un dispositivo independiente y portable pero que al igual que los otros sensores envían la información al monitor de la estación meteorológica, para el funcionamiento de estos sensores es necesario utilizar dos pilas AA que se insertan en la parte posterior.

En cuanto al sensor de temperatura, cuenta con un rango de temperatura interior de 10 a 60 °C, una precisión de temperatura interior de  $\pm$  2 °C, una resolución de temperatura interior de 0.1 °C, un rango del sensor de temperatura exterior de -10 a 65 °C, una precisión de temperatura exterior de  $\pm 2$  °C, resolución de temperatura exterior de 0.1 °C. El sensor de humedad cuenta con un rango de humedad interior de 10 a 99 %, precisión de humedad interior de ± 5 %, una resolución de humedad interior de 1 %, un rango de humedad exterior de 10 a 99 %, una precisión de humedad exterior de  $\pm$  5 % y una resolución de humedad exterior de 1 %. (Ambient Weather, 2022)

<span id="page-30-0"></span>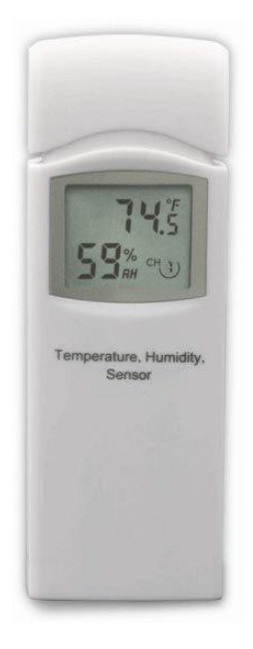

**Figura 6** Sensor de temperatura y humedad Fuente: *(Ambient Weather, 2022)*

#### <span id="page-31-0"></span>**CAPITULO 3**

### <span id="page-31-1"></span>**IMPLEMENTACIÓN**

#### <span id="page-31-2"></span>**Distribución de los equipos**

En la figura 7 se muestra la ubicación de cada uno de los equipos y como están distribuidos y conectados para trabajar en conjunto, es así como la captura de datos resulta eficiente. En el diagrama se puede visualizar como se ejecuta la adquisición de datos de la estación meteorológica, primero, los sensores capturan las variables climáticas y envían los datos al monitor de la propia estación para que puedan ser visualizados e interpretados. La transmisión de los datos de la estación meteorológica hacia su respectivo monitor se da mediante ondas de radio frecuencia de 915 MHz con alcance de línea de visión de 90 metros y 30 metros con obstáculos.

Las mediciones de radiación solar, velocidad del viento, dirección del viento temperatura ambiente y humedad tienen un muestreo de como mínimo un minuto, para posteriormente ser enviados al monitor el cual posee una capacidad para almacenar de 10.925MB de datos y con las pruebas que se han hecho tiene como mínimo un mes de almacenamiento.

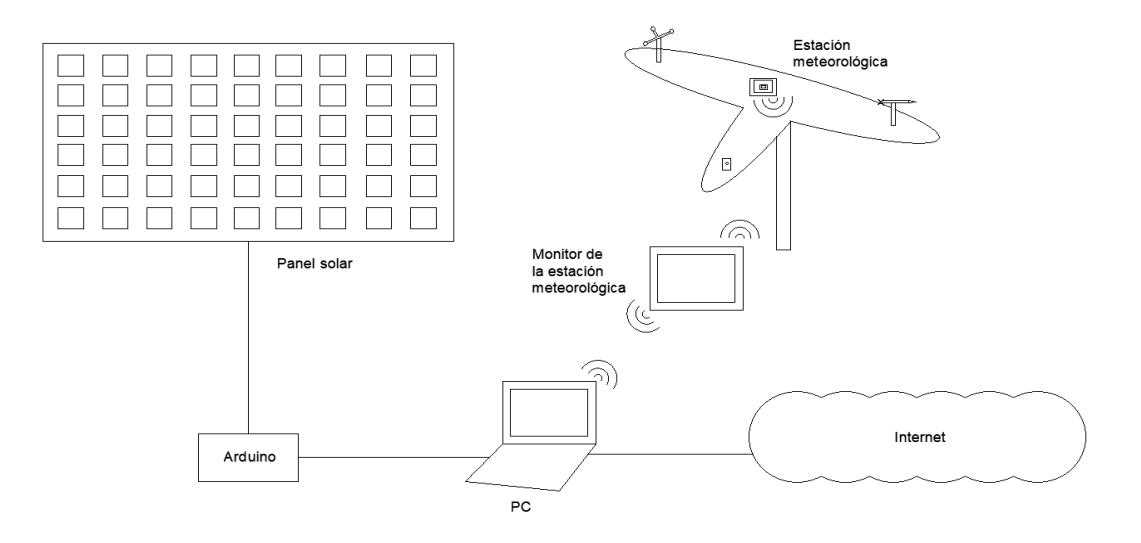

<span id="page-31-3"></span>**Figura 7** Diagrama unifilar

#### Fuente: Los autores

#### <span id="page-32-0"></span>**Lugar de implementación de la estación meteorológica**

En la figura 8 se puede visualizar que la estación meteorológica fue colocada en la terraza del edificio E de la universidad Politécnica Salesiana, sede Guayaquil, campus Centenario, alejada de obstáculos que puedan generar errores de medición, a una altura a partir del suelo de aproximadamente 14.5 metros. Además, se puede observar que está soportada por una base que es un tubo de acero galvanizado rígido lo cual impide cualquier tipo de movimiento innecesario de la estación y para soportar el tubo se utilizaron 3 abrazaderas de acero galvanizado atornilladas en la parte posterior de la pared de la terraza.

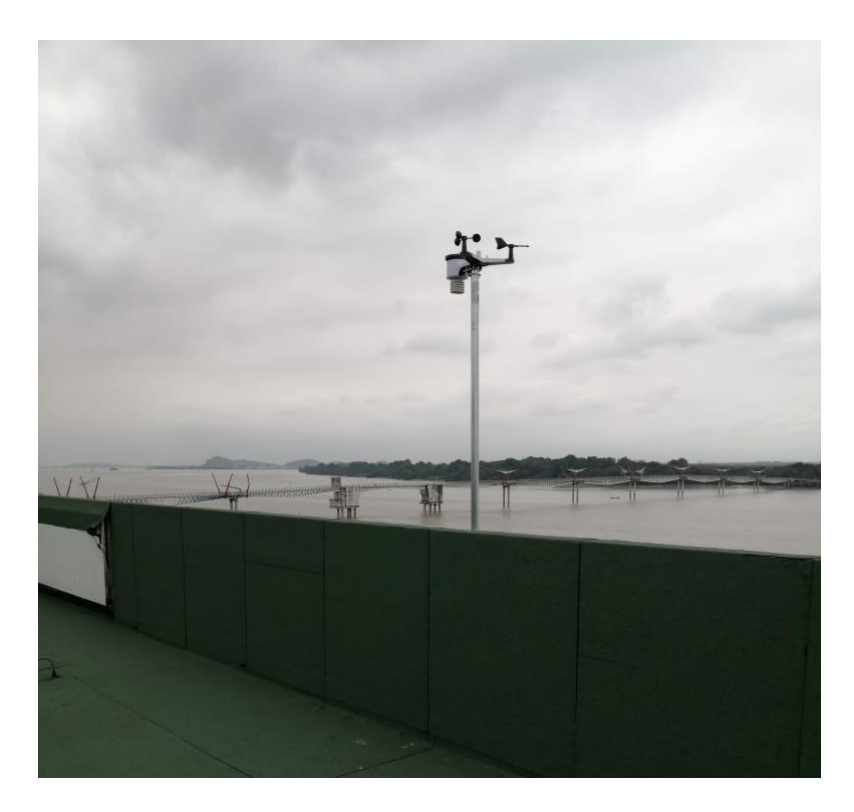

**Figura 8** Instalación de la estación meteorológica

Fuente: Los autores

#### <span id="page-32-2"></span><span id="page-32-1"></span>**Monitor de la estación meteorológica**

En la figura 9 se puede observar el monitor de la estación meteorológica en funcionamiento optimo gracias al lugar donde fue colocada (lo suficientemente cerca como para generar comunicación entre sensores-monitor), que es en la pared junto a las ventanas del laboratorio de generación del bloque E de la Universidad Politécnica Salesiana sede Guayaquil campus Centenario, lo cual quiere decir que la transmisión de datos desde los sensores de la estación meteorológica que está situada en la terraza de este campus hacia el monitor, se efectúa con normalidad, esto se traduce a que la distancia entre estas partes no supera los 30 metros con obstáculos que estipula el manual, que a partir del cual la transmisión de datos sería imposible.

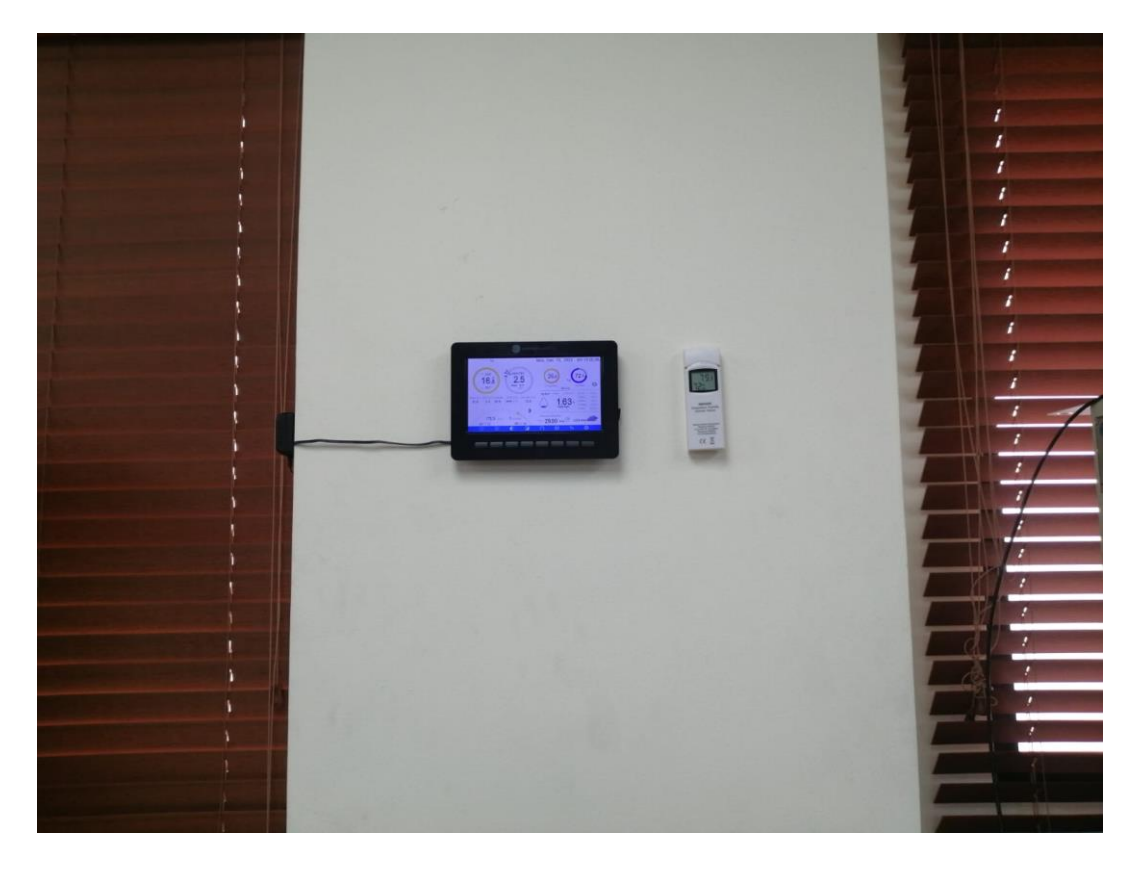

**Figura 9** Monitor de la estación meteorológica

Fuente: Los autores

#### <span id="page-33-1"></span><span id="page-33-0"></span>**Registrador de datos**

En la figura 10 se puede visualizar un registrador de datos que fue desarrollado por los autores a partir de un conjunto de módulos electrónicos prediseñados los cuales están soldados sobre una placa de fibra de vidrio con antisolder, unidas entre sí por pistas de cobre, lo cual nos garantiza el mejor funcionamiento de cada una de las partes. Como elemento principal se observa una placa de Arduino UNO, es a esta placa programable

donde se dirigen todas las conexiones de los demás elementos, seguido de un módulo lector de tarjeta de memoria microSD, un diodo emisor de luz de color verde que sirve para indicar que el proceso de captura de datos se está ejecutando con normalidad, un divisor de voltaje, un módulo RTC (reloj de tiempo real) y finalmente un sensor de corriente continúa.

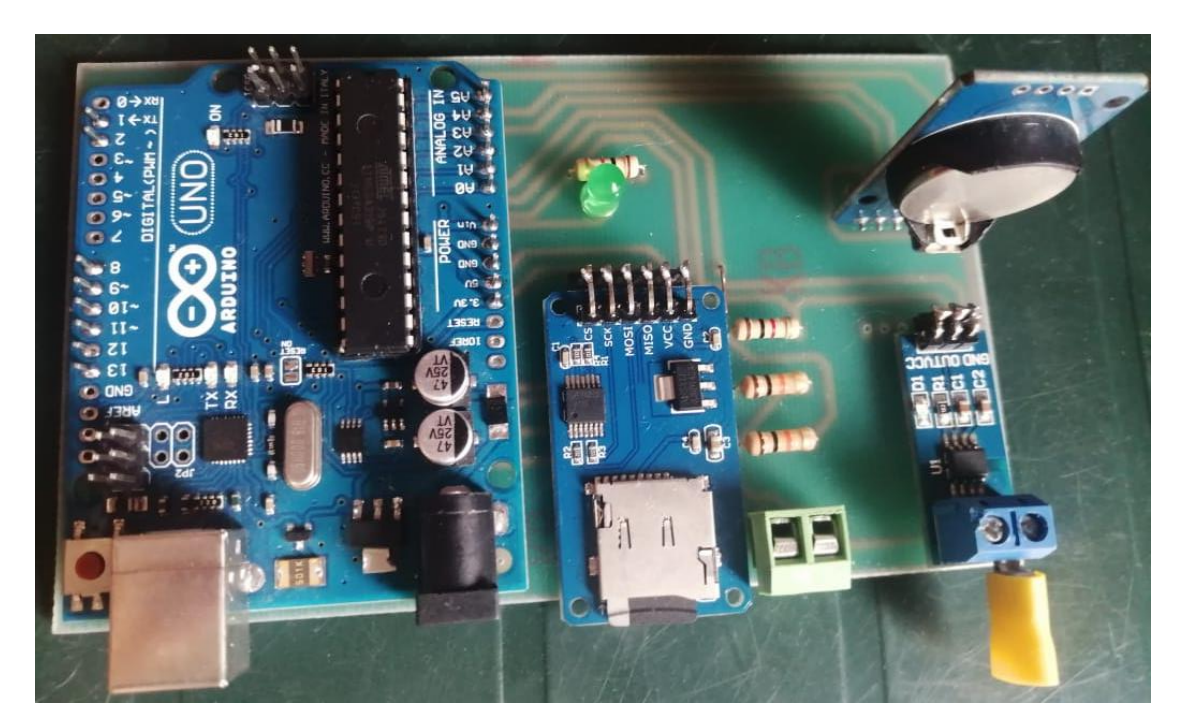

**Figura 10** Registrador de datos

Fuente: Los autores

## <span id="page-34-1"></span><span id="page-34-0"></span>**Diagrama de conexiones**

En la figura 11 se puede apreciar el diagrama de conexiones de cada uno de los elementos que conforman el registrador de datos o datalogger de tal manera que puedan capturar, leer y escribir los parámetros de voltaje, corriente y potencia en una tarjeta de memoria microSD para su posterior estudio.

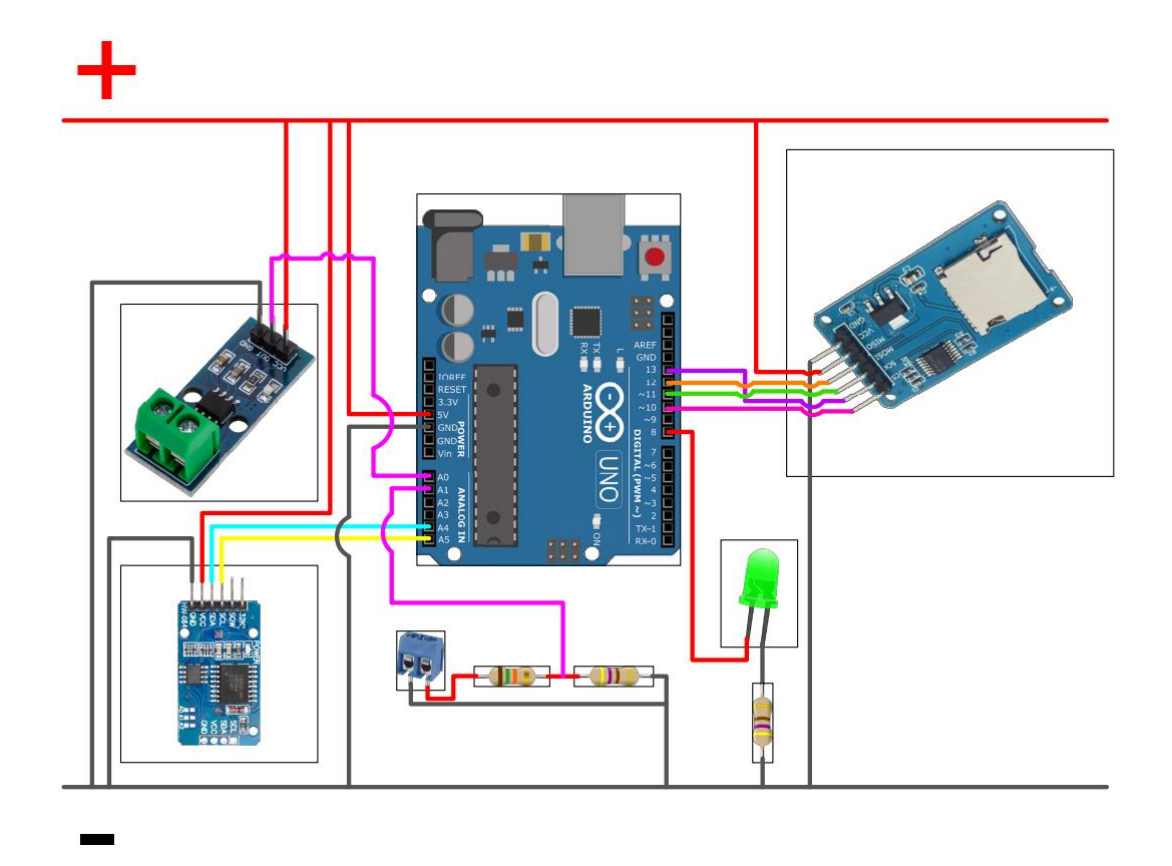

**Figura 11** Diagrama de conexión del datalogger

Fuente: Los autores

## <span id="page-35-1"></span><span id="page-35-0"></span>**Tarjeta electrónica programable Arduino UNO**

En la figura 12 se puede observar la tarjeta Arduino que se utilizó para el desarrollo del datalogger, el cual es el centro de comando ya que es aquí donde se lleva a cabo la programación necesaria para la comunicación con los módulos y sensores para la captura de datos de voltaje, corriente y potencia.
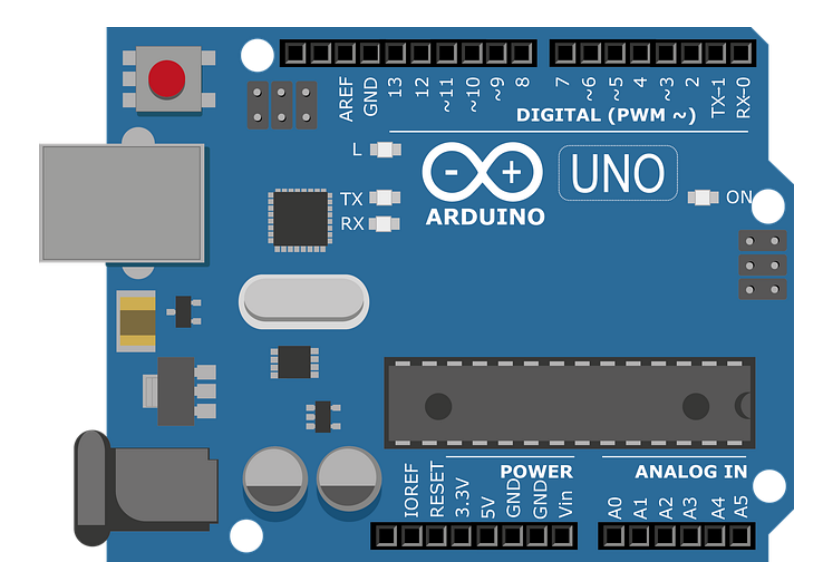

**Figura 12** Tarjeta electrónica programable Arduino UNO Fuente: Los autores

#### **Modulo lector de tarjeta de memoria microSD**

En la figura 13 se puede observar el módulo lector de tarjeta de memoria microSD que cuenta con las características necesarias para leer y escribir en la tarjeta microSD que se inserte, además cuenta con un chip como circuito de conversión de voltaje lógico para comunicarse con la tarjeta Arduino a 3.3 V o 5.0 V.

Véase la conexión con Arduino en la figura 11

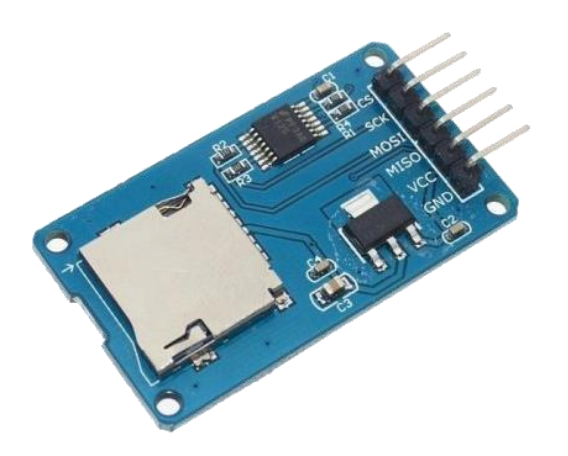

**Figura 13** Modulo lector de tarjeta de memoria microSD

#### **Diodo emisor de luz**

En la figura 14 se observa el diodo emisor de luz de color verde que cumple una función importante, en este caso es indicar cuando el programa está en correcto funcionamiento y cuando genera, por ejemplo, errores de lectura de la tarjeta de memoria o fallo en la conexión de alguno de los elementos.

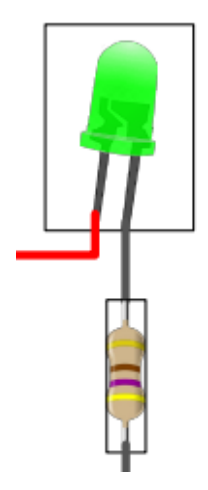

**Figura 14** Diodo emisor de luz Fuente: Los autores

#### **Divisor de voltaje**

Para la captura de la tensión del panel fotovoltaico optamos por utilizar un divisor de voltaje, debido a que el voltaje máximo en los pines analógicos de entrada de datos de la tarjeta Arduino UNO es de solamente 5 voltios y el sistema fotovoltaico supera este valor lo cual dañaría el registrador de datos.

Véase la conexión con Arduino en la figura 11

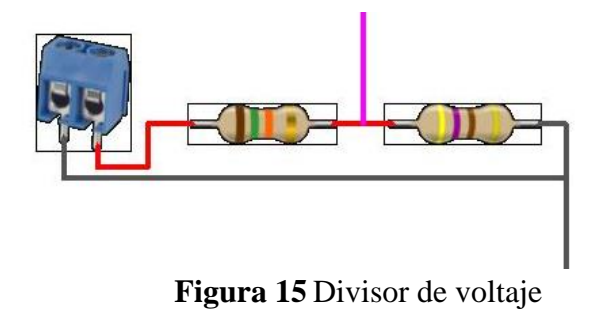

#### **Modulo RTC (reloj en tiempo real) DS3231**

El módulo RTC nos permite conocer la fecha y la hora en tiempo real en el cual se capturan los datos, gracias a esto se puede hacer un análisis más acertado. Este módulo cuenta con 6 pines de conexión de los cuales solamente se utilizaron 4 para nuestro diseño en particular. Véase la conexión con Arduino en la figura 11.

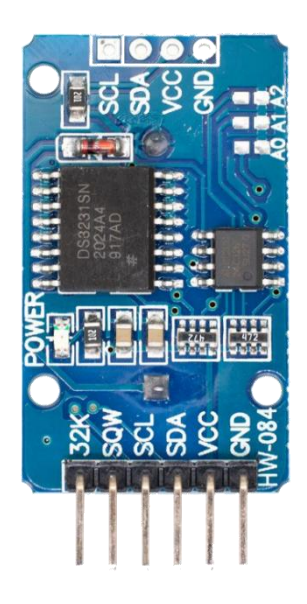

**Figura 16** Modulo RTC (reloj en tiempo real)

Fuente: Los autores

#### **Modulo sensor de corriente continua ACS712-30A**

La figura 17 muestra el sensor de corriente continua utilizado, el cual posee 3 pines para la conexión con el Arduino, VCC que es la alimentación positiva del módulo, OUT que es la salida, es decir que por este pin es por donde se envían los datos de corriente hacia el Arduino y se conecta en el pin A0 de acuerdo con la programación desarrollada, GND que es donde se conecta el negativo o tierra del módulo.

Y una bornera, en este caso de color verde, que se conecta en serie al polo positivo del panel fotovoltaico.

Este sensor en específico puede soportar hasta una corriente de 30 Amperios que es suficiente para este estudio.

Véase la conexión con Arduino en la figura 11

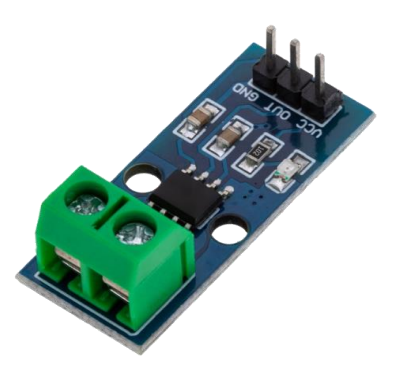

**Figura 17** Modulo sensor de corriente continua Fuente: Los autores

#### **Carga utilizada en el estudio**

Para la toma de datos de potencia que generaba el sistema fotovoltaico fue necesaria una carga, la función fue descargar medianamente los niveles de las baterías para que exista flujo de corriente en los terminales de los paneles fotovoltaicos y como consecuencia se obtiene niveles de potencia

En primera instancia se optó como carga, las luminarias del laboratorio de generación del bloque E de la Universidad Politécnica Salesiana, pero debido a que estas se incendian por momentos no se obtenían los datos de potencia real, en otras palabras, en los lapsos en los que las luminarias permanecían apagadas la potencia normalmente tendía a cero a pesar de tener niveles de radiación solar considerables.

Entonces fue necesario tener el control de la carga, para esto se utilizó un temporizador suficiente para controlar dos focos incandescentes de 100 vatios cada uno, estos se encendían a las 6 am debido a que, a partir de esta hora, la estación meteorológica empezaba a registrar valores de radiación solar y se apagaban a las 6 pm del mismo día, que a partir de este momento la radiación solar tendía a cero.

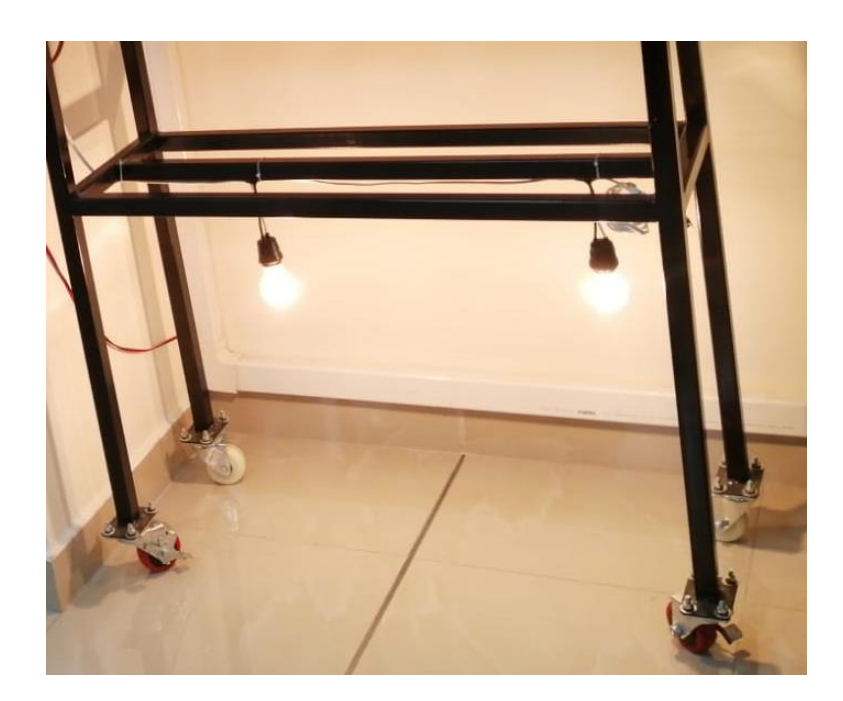

**Figura 18** Carga utilizada en el estudio Fuente: Los autores

#### **Alojamiento y descarga de los datos de la estación meteorológica**

En cuanto al alojamiento y descarga de datos de la estación meteorológica se puede realizar de dos formas un tanto diferentes y se explican en los siguientes párrafos.

## **Proceso para el alojamiento y descarga de datos de la estación meteorológica, método 1**

Para el alojamiento y descarga de datos en internet utilizando el primer método, se utilizó el manual de usuario que se puede obtener totalmente gratis del sitio web de la estación meteorológica, Ambient weather, donde se indican los pasos a seguir desde la conexión mediante wifi hasta la configuración en la página web para el correcto alojamiento de los datos para finalmente ser descargados.

Enlace del manual de usuario de la estación meteorológica utilizada: *https://ambientweather.com/mwdownloads/download/link/id/1113*

#### **Proceso para la descarga y alojamiento de datos de la estación meteorológica,**

#### **método 2**

Para la descarga y alojamiento de datos en internet utilizando el segundo método es algo similar que el anterior, la diferencia es que, en este método, primero descargamos los datos en una microSD siguiendo los pasos del manual de usuario y luego, con la ayuda de una PC, se alojan los datos en la nube.

#### **Descarga de datos de la estación meteorológica en formato .CSV**

En la figura 19 se puede observar cuatro archivos en formato .CSV (archivo de valores separado por comas de Microsoft Excel) los cuales se crean al momento de descargar los datos en una microSD, de entre estos archivos el que contiene toda la información registrada por la estación meteorológica siempre se guarda con el nombre "Backup-A" en formato .CSV.

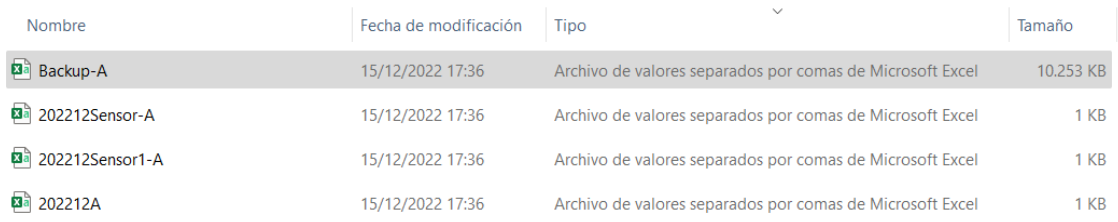

#### **Figura 19** Registro de datos en formato .CSV

#### Fuente: Los autores

#### **Convertir archivo .CSV en archivo .xlsx**

Para convertir un documento .CSV en documento .xlsx (libro de Excel) se debe seguir los siguientes pasos:

En primer lugar, se debe abrir el archivo y guardarlo como libro de Excel dando click en

"Guardar como" que aparece como sugerencia.

| Archivo                          | Insertar<br>Inicio                                      |         |                                                                      | Disposición de página Fórmulas Datos Revisar Vista Automatizar Ayuda                                                                                                    |                                         |            |                      |     |               |                                      |                          |                                        |         |                                  |                                 | Comentarios                                      |                   | d Compartir |
|----------------------------------|---------------------------------------------------------|---------|----------------------------------------------------------------------|----------------------------------------------------------------------------------------------------|-----------------------------------------|------------|----------------------|-----|---------------|--------------------------------------|--------------------------|----------------------------------------|---------|----------------------------------|---------------------------------|--------------------------------------------------|-------------------|-------------|
| $\omega$<br>$\curvearrowright$ . | л                                                       | Calibri |                                                                      | $\sqrt{11}$ $\sqrt{4}$ A                                                                                                    | $\Xi \equiv \equiv \blacktriangleright$ |            | ab Ajustar texto     |     | General       |                                      | E                        | Þ                                      |         | Insertar v<br><b>XX</b> Eliminar | Σ۰<br>$\downarrow$ $\downarrow$ | $\frac{A}{2}$                                    | 偄                 |             |
|                                  | Pegar<br>∢                                              |         | N $K$ S $\vee$ $\overline{\mathbb{H}}$ $\vee$ $\Delta \vee$ A $\vee$ |                                                                                                    | 퇴 공 공 표 표                               |            | Combinar v centrar v |     | $s \sim$<br>% | $\frac{1}{28}$ $\frac{0}{48}$<br>000 | Formato<br>condicional ~ | Dar formato Estilos de<br>como tabla ~ | celda ~ | Fil Formato ~                    | 6∼                              | Ordenar v<br>Buscar y<br>filtrar v seleccionar v | Analizar<br>datos |             |
| Deshacer                         | Portapapeles Fy                                         |         | Fuente                                                               | Б                                                                                                    |                                         | Alineación |                      | Fs. |               | Número                               | Б                        | Estilos                                |         | Celdas                           |                                 | Edición                                          |                   |             |
|                                  |                                                         |         |                                                                      | POSIBLE PÉRDIDA DE DATOS Algunas características del libro se pueden perder si lo quarda como CSV (delimitado por comas). Para conservar estas características, quárdelo como archivo de Excel.                                                         |                                         |            |                      |     |               |                                      |                          |                                        |         |                                  | No mostrar de nuevo             | Guardar como.                                    |                   |             |
| A1                               |                                                         |         |                                                                      | $\sqrt{\frac{1}{2}} \times \sqrt{\frac{f_X}{f_X}}$ Time, Indoor Temperature(â,,f),Indoor Humidity(%),Outdoor Temperature(â,f),Outdoor Humidity(%),Dew Point(â,f),Feels Like (â,f),Wind(mph),Gust(mph),Wind Direction(Â*),ABS Pressure(inhg),REL Pressur |                                         |            |                      |     |               |                                      |                          |                                        |         |                                  |                                 |                                                  |                   |             |
|                                  | $\overline{A}$                                          | B.      | $\epsilon$                                                           | D<br>E                                                                                                    |                                         | F. L.      | H<br>G               |     |               |                                      | $\mathsf{K}$             |                                        | M       | N                                | $\circ$                         | p                                                | $\Omega$          |             |
|                                  |                                                         |         |                                                                      | Time,Indoor Temperature(â,f),Indoor Humidity(%),Outdoor Temperature(â,f),Outdoor Humidity(%),Dew Point(â,f),Feels Like (â,f),Wind(mph),Gust(mph),Wind Direction(°),ABS Pressure(inhg),REL Pressure(inhg),Solar Rad.(w/m2),UVI                           |                                         |            |                      |     |               |                                      |                          |                                        |         |                                  |                                 |                                                  |                   |             |
|                                  |                                                         |         |                                                                      | 2022/9/27 16:02,24.7,58,27.4,71,21.7,29.6,6.0,8.1,123,29.83,29.83,158.1,1,0.00,0.00,0.00,0.00,0.00,0.01                                                                                                    |                                         |            |                      |     |               |                                      |                          |                                        |         |                                  |                                 |                                                  |                   |             |
|                                  |                                                         |         |                                                                      | 2022/9/27 16:03,24.6,58,27.5,71,21.8,29.8,5.1,6.9,119,29.83,29.83,154.6,1,0.00,0.00,0.00,0.00,0.00,0.01                                                                                                    |                                         |            |                      |     |               |                                      |                          |                                        |         |                                  |                                 |                                                  |                   |             |
|                                  |                                                         |         |                                                                      | 2022/9/27 16:04.24.6.58.27.6.75.22.8.30.5.5.8.6.9.136.29.83.29.83.146.9.1.0.00.0.00.00.00.00.00.00.00.01                                                                                                    |                                         |            |                      |     |               |                                      |                          |                                        |         |                                  |                                 |                                                  |                   |             |
|                                  |                                                         |         |                                                                      | 2022/9/27 16:05,24.5,58,27.6,75,22.8,30.5,6.9,6.9,145,29.83,29.83,143.1,1,0.00,0.00,0.00,0.00,0.00,0.01                                                                                                    |                                         |            |                      |     |               |                                      |                          |                                        |         |                                  |                                 |                                                  |                   |             |
|                                  |                                                         |         |                                                                      | 2022/9/27 16:06,24.5,58,27.4,76,22.8,30.2,5.4,8.1,126,29.83,29.83,141.1,1,0.00,0.00,0.00,0.00,0.00,0.01                                                                                                    |                                         |            |                      |     |               |                                      |                          |                                        |         |                                  |                                 |                                                  |                   |             |
|                                  |                                                         |         |                                                                      | 2022/9/27 16:07,24.4,58,27.3,74,22.3,29.7,6.9,8.1,133,29.83,29.83,141.2,1,0.00,0.00,0.00,0.00,0.00,0.01                                                                                                    |                                         |            |                      |     |               |                                      |                          |                                        |         |                                  |                                 |                                                  |                   |             |
|                                  |                                                         |         |                                                                      | 2022/9/27 16:08,24.3,58,27.2,74,22.2,29.6,6.7,9.2,116,29.83,29.83,140.9,1,0.00,0.00,0.00,0.00,0.00,0.01                                                                                                    |                                         |            |                      |     |               |                                      |                          |                                        |         |                                  |                                 |                                                  |                   |             |
|                                  |                                                         |         |                                                                      | 9 2022/9/27 16:09,24.3,57,27.2,72,21.7,29.4,5.8,6.9,125,29.83,29.83,139.2,1,0.00,0.00,0.00,0.00,0.00,0.01                                                                                                    |                                         |            |                      |     |               |                                      |                          |                                        |         |                                  |                                 |                                                  |                   |             |
|                                  |                                                         |         |                                                                      | 10 2022/9/27 16:10,24.2,57,27.3,73,22.1,29.6,6.9,9.2,134,29.83,29.83,135.9,1,0.00,0.00,0.00,0.00,0.00,0.01                                                                                                    |                                         |            |                      |     |               |                                      |                          |                                        |         |                                  |                                 |                                                  |                   |             |
|                                  |                                                         |         |                                                                      | 11 2022/9/27 16:11,24.1,57,27.3,70,21.4,29.3,6.5,8.1,135,29.83,29.83,131.9,1,0.00,0.00,0.00,0.00,0.00,0.01                                                                                                    |                                         |            |                      |     |               |                                      |                          |                                        |         |                                  |                                 |                                                  |                   |             |
|                                  |                                                         |         |                                                                      | 12 2022/9/27 16:12.24.0.57.27.5.72.22.0.29.9.5.4.6.9.127.29.83.29.83.131.0.1.0.00.0.00.00.00.00.00.00.01                                                                                                    |                                         |            |                      |     |               |                                      |                          |                                        |         |                                  |                                 |                                                  |                   |             |
|                                  |                                                         |         |                                                                      | 13 2022/9/27 16:13,23.9,57,27.5,71,21.8,29.8,6.0,6.9,130,29.83,29.83,128.4,1,0.00,0.00,0.00,0.00,0.00,0.01                                                                                                    |                                         |            |                      |     |               |                                      |                          |                                        |         |                                  |                                 |                                                  |                   |             |
|                                  |                                                         |         |                                                                      | 14 2022/9/27 16:14.23.9.57.27.5.70.21.6.29.7.3.6.4.5.115.29.83.29.83.125.5.1.0.00.0.00.0.00.0.00.0.00.0.01                                                                                                    |                                         |            |                      |     |               |                                      |                          |                                        |         |                                  |                                 |                                                  |                   |             |
|                                  |                                                         |         |                                                                      | 15 2022/9/27 16:15,23.8,57,27.5,72,22.0,29.9,2.7,3.4,124,29.83,29.83,123.0,1,0.00,0.00,0.00,0.00,0.00,0.01                                                                                                    |                                         |            |                      |     |               |                                      |                          |                                        |         |                                  |                                 |                                                  |                   |             |
|                                  |                                                         |         |                                                                      | 16 2022/9/27 16:16,23.8,57,27.5,72,22.0,29.9,4.9,5.8,134,29.83,29.83,123.3,1,0.00,0.00,0.00,0.00,0.00,0.01                                                                                                    |                                         |            |                      |     |               |                                      |                          |                                        |         |                                  |                                 |                                                  |                   |             |
|                                  |                                                         |         |                                                                      | 17 2022/9/27 16:17,23.8,57,27.5,73,22.2,30.0,2.5,4.5,138,29.83,29.83,124.1,1,0.00,0.00,0.00,0.00,0.00,0.01                                                                                                    |                                         |            |                      |     |               |                                      |                          |                                        |         |                                  |                                 |                                                  |                   |             |
|                                  |                                                         |         |                                                                      | 18 2022/9/27 16:18,23.7,57,27.6,68,21.2,29.7,8.1,9.2,166,29.83,29.83,124.8,1,0.00,0.00,0.00,0.00,0.00,0.01                                                                                                    |                                         |            |                      |     |               |                                      |                          |                                        |         |                                  |                                 |                                                  |                   |             |
|                                  |                                                         |         |                                                                      | 19 2022/9/27 16:19.23.7.57.27.7.70.21.8.30.1.5.4.6.9.137.29.82.29.82.125.9.1.0.00.0.00.00.00.00.00.00.00.01                                                                                                    |                                         |            |                      |     |               |                                      |                          |                                        |         |                                  |                                 |                                                  |                   |             |
|                                  |                                                         |         |                                                                      | 20 2022/9/27 16:20.23.7.57.27.9.72.22.4.30.7.4.5.5.8.121.29.82.29.82.125.1.1.0.00.0.00.00.00.00.00.00.00                                                                                                    |                                         |            |                      |     |               |                                      |                          |                                        |         |                                  |                                 |                                                  |                   |             |
|                                  |                                                         |         |                                                                      | 21 2022/9/27 16:21.23.6.57.27.9.74.22.9.30.9.0.2.1.1.115.29.83.29.83.125.1.1.0.00.0.00.00.00.0.00.0.00.0.01                                                                                                    |                                         |            |                      |     |               |                                      |                          |                                        |         |                                  |                                 |                                                  |                   |             |
|                                  |                                                         |         |                                                                      | 22 2022/9/27 16:22.23.6.57.27.6.73.22.3.30.2.4.3.5.8.248.29.83.29.83.126.4.1.0.00.0.00.0.00.0.00.0.00.0.01                                                                                                    |                                         |            |                      |     |               |                                      |                          |                                        |         |                                  |                                 |                                                  |                   |             |
|                                  |                                                         |         |                                                                      | 23 2022/9/27 16:23,23.6,57,27.6,68,21.2,29.7,2.7,5.8,247,29.83,29.83,126.6,1,0.00,0.00,0.00,0.00,0.00,0.01                                                                                                    |                                         |            |                      |     |               |                                      |                          |                                        |         |                                  |                                 |                                                  |                   |             |
|                                  |                                                         |         |                                                                      | 24 2022/9/27 16:24.23.6.57.27.9.66.21.0.29.9.1.6.2.2.278.29.83.29.83.125.9.1.0.00.0.00.0.00.0.00.0.00.0.01                                                                                                    |                                         |            |                      |     |               |                                      |                          |                                        |         |                                  |                                 |                                                  |                   |             |
|                                  |                                                         |         |                                                                      | 25 2022/9/27 16:25,23.6,57,28.4,63,20.7,30.4,2.0,3.4,225,29.83,29.83,127.1,1,0.00,0.00,0.00,0.00,0.00,0.01                                                                                                    |                                         |            |                      |     |               |                                      |                          |                                        |         |                                  |                                 |                                                  |                   |             |
|                                  |                                                         |         |                                                                      | 26 2022/9/27 16:26.23.6.57.28.8.63.21.1.31.1.3.8.4.5.294.29.82.29.82.133.2.1.0.00.0.00.00.00.00.00.00.01                                                                                                    |                                         |            |                      |     |               |                                      |                          |                                        |         |                                  |                                 |                                                  |                   |             |
|                                  |                                                         |         |                                                                      |                                                                                                    |                                         |            |                      |     |               |                                      |                          |                                        |         |                                  |                                 |                                                  |                   |             |
|                                  | <b>Backup-A</b><br>Listo % Accesibilidad: No disponible |         |                                                                      |                                                                                                    |                                         |            |                      |     |               |                                      |                          | : 4                                    |         |                                  | 田                               |                                                  |                   |             |

**Figura 20** Archivo separado por comas

#### Fuente: Los autores

Para poder separar los datos cada uno en una columna correspondiente nos dirigimos a la sección "Datos" como muestra en la figura 21 y seguido ingresamos a "Texto en columna" en este punto debemos seguir 3 pasos. Primero escogemos la opción "Delimitados", en el segundo paso escogemos la opción "Coma" y en el tercer paso la opción "General".

| Archivo Inicio Insertar Disposición de página Fórmulas<br>Datos Revisar Vista Automatizar Ayuda                                                                                                    | <b>□</b> Comentarios<br><b>B</b> Compartir                                                  |
|----------------------------------------------------------------------------------------------------|---------------------------------------------------------------------------------------------|
| $\Box$ Consultas y conexiones<br>Th De texto/CSV<br>組<br>몸=<br>Desde una imagen v<br><b>Borrar</b><br>₹<br>G<br>Ħ.<br>₹↓<br>따<br>血<br>Propiedades<br>Volver a aplicar<br>De la web<br>Pa Fuentes recientes<br>Obtener<br>Texto en<br>Filtro<br>Análisis de Previsión<br>$\frac{z}{A}$ Ordenar<br>Monedas<br>Cotizaciones<br>columnas $\approx$ $\approx$ $\approx$<br>datos " El De una tabla o rango<br><b>A</b> Conexiones existe<br>隐 Editar vínculos<br>Avanzadas<br>hipótesis ~<br>todo -<br>Herramientas de datos<br>Obtener y transformar datos<br>Ordenar v filtrar<br>Consultas y conexiones<br>Tipos de datos<br>Previsión                                                                                                    | 电 Agrupar<br>$+ \equiv$<br><b>Desagrupar</b><br>$\sim$<br><b>開</b> Subtotal<br>Esquema<br>Б |
| $\vee$ : $\times \vee$ $f_x$ Time, Indoor                                                                                                    |                                                                                             |
| N<br>$\circ$<br>M<br>$\mathsf{A}$<br>D<br>G<br>н<br>(§ f) Windlmr Direction(§ <sup>9</sup> ) . Pressurelinhe Pressure(inhg) Rao<br>Time,Indoor Temperature(Humidity(%) CTomnoratural Humidity/%) CDoint(4 f) Foo Like<br>2), U Rain(in), Event Rain(in), Daily Rain(in), Week Rain(in), Mont Rain(in), Yearly Rain(in)<br>$\times$<br>2022/9/27 16:02,24.7,58,27.4,71,21.7,2 Asistente para convertir texto en columnas - paso 3 de 3                                                                                                    | $\Omega$                                                                                    |
| 2022/9/27 16:03,24.6,58,27.5,71,21.8,2 Esta pantalla permite seleccionar cada columna y establecer el formato de los datos.<br>2022/9/27 16:04.24.6.58.27.6.75.22.8.3<br>Formato de los datos en columnas<br>2022/9/27 16:05.24.5.58.27.6.75.22.8.3<br><b>O</b> General<br>2022/9/27 16:06,24.5,58,27.4,76,22.8,3<br>'General' convierte los valores numéricos en números, los valores de fechas en<br>◯ Texto<br>2022/9/27 16:07,24.4,58,27.3,74,22.3,2<br>fechas y todos los demás valores en texto.<br>C Fecha: DMA<br>2022/9/27 16:08.24.3.58.27.2.74.22.2.2<br>Avanzadas<br>2022/9/27 16:09,24.3,57,27.2,72,21.7,2<br>O No importar columna (saltar)<br>10 2022/9/27 16:10,24.2,57,27.3,73,22.1,2                                                                                                    |                                                                                             |
| t<br>11 2022/9/27 16:11,24.1,57,27.3,70,21.4,2 Destino: \$A\$1                                                                                                    |                                                                                             |
| 12 2022/9/27 16:12,24.0,57,27.5,72,22.0,2<br>13 2022/9/27 16:13,23.9,57,27.5,71,21.8,2<br>Vista previa de los datos<br>14 2022/9/27 16:14,23.9,57,27.5,70,21.6,2                                                                                                    |                                                                                             |
| 15 2022/9/27 16:15,23.8,57,27.5,72,22.0,2<br>General<br>16 2022/9/27 16:16,23.8,57,27.5,72,22.0,2<br>ime<br>Indoor<br>022/9/27 16:02<br>21.7 29.6 k.0<br>$\mathbf{1}$<br>h23<br>29.83 29.83 158.1<br>27.4 MI<br>17 2022/9/27 16:17,23.8,57,27.5,73,22.2,3<br>6.9<br>119<br>29.83 29.83 154.6<br>022/9/27 16:03 24.6<br>27.5<br>21.8 29.8 5.1<br>58<br>71<br>18 2022/9/27 16:18,23.7,57,27.6,68,21.2,2<br>2.800.56.8<br>6.9<br>136<br>bs.ss bs.ss hed.s<br>022/9/27 16:04 24.6<br>27.6 75<br>58<br>27.6 75<br>22.830.56.9<br>6.9<br>145<br>29.83 29.83 143.1<br>022/9/27 16:05<br>24.5<br>58<br>19 2022/9/27 16:19,23.7,57,27.7,70,21.8,3<br>B.1<br>126<br>$k_9.83 k_9.83 k_{11.1}$<br>022/9/27 16:06<br>27.4 76<br>22.8 30.2 5.4<br>20 2022/9/27 16:20,23.7,57,27.9,72,22.4,3<br>21 2022/9/27 16:21,23.6,57,27.9,74,22.9,3 |                                                                                             |
| 22 2022/9/27 16:22,23.6,57,27.6,73,22.3,3<br>< Atrás<br>Finalizar<br>Cancelar<br>Siguiente :<br>23 2022/9/27 16:23,23.6,57,27.6,68,21.2,2                                                                                                    |                                                                                             |
| 24 2022/9/27 16:24,23.6,57,27.9,66,21.0,29.9,1.6,2.2,278,29.83,29.83,125.9,1,0.00,0.00,0.00,0.00,0.00,0.01<br>25 2022/9/27 16:25,23.6,57,28.4,63,20.7,30.4,2.0,3.4,225,29.83,29.83,127.1,1,0.00,0.00,0.00,0.00,0.00,0.00<br>26 2022/9/27 16:26,23.6,57,28.8,63,21.1,31.1,3.8,4.5,294,29.82,29.82,133.2,1,0.00,0.00,0.00,0.00,0.00,0.01<br>27 2022/9/27 16:27,23.5,57,29.0,63,21.3,31.5,3.8,8.1,233,29.83,29.83,132.6,1,0.00,0.00,0.00,0.00,0.00,0.01<br>28 2022/9/27 16:28,23.5,57,29.1,63,21.4,31.7,5.4,10.3,19,29.83,29.83,152.2,1,0.00,0.00,0.00,0.00,0.00,0.01<br><b>Backup-A</b><br>$\bigoplus$<br>$4 - 1$                                                                                                    |                                                                                             |

**Figura 21** Separar datos en columnas

Fuente: Los autores

# **Alojamiento y descarga de los datos de potencia de salida del sistema fotovoltaico usando el datalogger**

La captura de datos de voltaje, corriente y potencia del panel solar se da en los terminales del sistema fotovoltaico, tal como se aprecia en la figura 7 mediante un datalogger diseñado por los autores, el cual se configuro y programo como se indica en párrafos anteriores, para que mediante una memoria microSD se puedan obtener para su posterior estudio.

#### **Descarga de datos del datalogger en formato .TXT**

En la figura 22 se puede observar el formato con el que los datos capturados por el datalogger se guardan y son del tipo documento de texto, que contiene los datos de la fecha y hora, corriente, voltaje y finalmente potencia los cuales están separados por comas, esto nos permite fácilmente convertir el documento de texto a un documento de Excel, que es el formato que se utilizó en MATLAB para la simulación de las curvas.

DATOS 27 9 2022: Bloc de notas  $\Box$ Archivo Editar Ver 2022/9/20 17:10:25,0.632,52.147,32.938 2022/9/20 17:11:25,0.611,54.041,33.023 2022/9/20 17:12:25,0.616,54.648,33.654 2022/9/20 17:13:25,0.601,54.304,32.620 2022/9/20 17:14:25,0.595,33.143,19.735 2022/9/20 17:15:25,0.516,51.260,26.440 2022/9/20 17:16:25,0.500,52.475,26.217 2022/9/20 17:17:25,0.496,54.714,27.120 2022/9/20 17:18:25,0.506,51.457,26.052 2022/9/20 17:19:25,0.536,53.729,28.812

**Figura 22** Registro de datos en formato .TXT

#### **CAPITULO 4**

#### **RESULTADOS**

#### **Curvas de las variables ambientales**

En la figura 23 se puede visualizar las curvas de, temperatura, humedad, velocidad del viento y radiación solar, las cuales han sido graficadas con una data de aproximadamente una semana.

También se puede observar que la radiación solar es la variable más notable en cuanto a los cambios de amplitud de la curva durante el día, mientras que las otras curvas no poseen picos demasiado elevados.

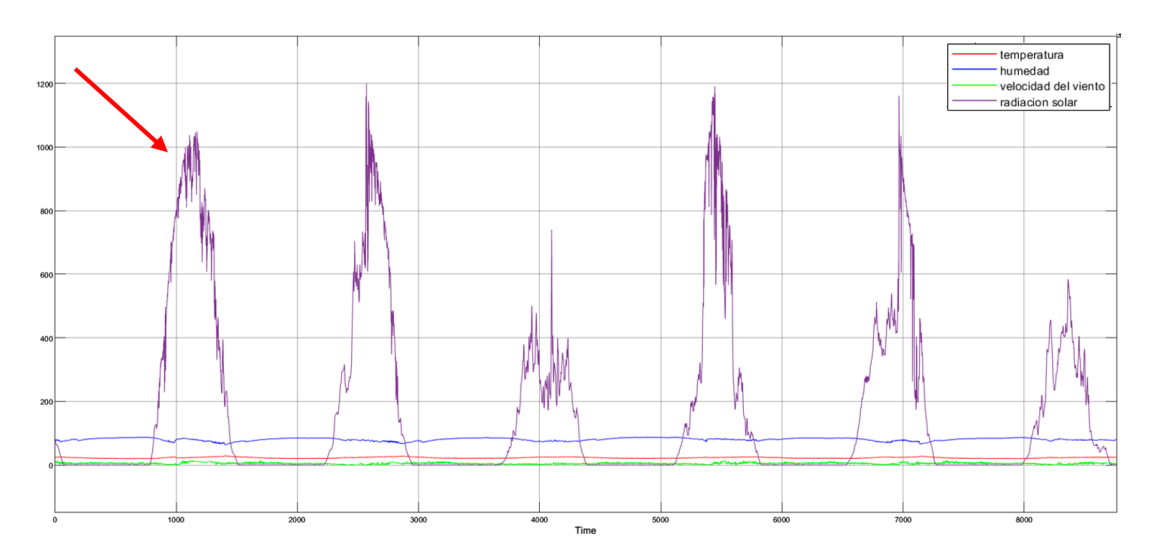

**Figura 23** Curvas de las variables ambientales

#### Fuente: Los autores

#### **Curva de la data de un día**

Para una mejor visualización se tomó la curva de un día de la semana, desde las 6 am como inicio de la curva y como fin de esta las 6 pm aproximadamente.

En la figura 23 se indica con una flecha la curva que se está considerando la cual en la figura 24 se puede visualizar con mejor precisión.

Esta gráfica incluye la curva de radiación solar que empieza a tomar valores a partir de las 6:00 am y logra alcanzar su pico máximo a las 12:30 para posteriormente empezar a descender hasta las 18:00 aproximadamente

Además, se puede observar la curva del porcentaje de humedad la cual se mantiene dentro de los valores de 60% y 90%.

También se incluye la curva de temperatura la cual se mantiene en un rango de valores de entre los 20ºC hasta los 30ºC.

Y finalmente se puede observar la curva de velocidad del viento la cual oscila entre valores de 0 mph hasta 15 mph aproximadamente.

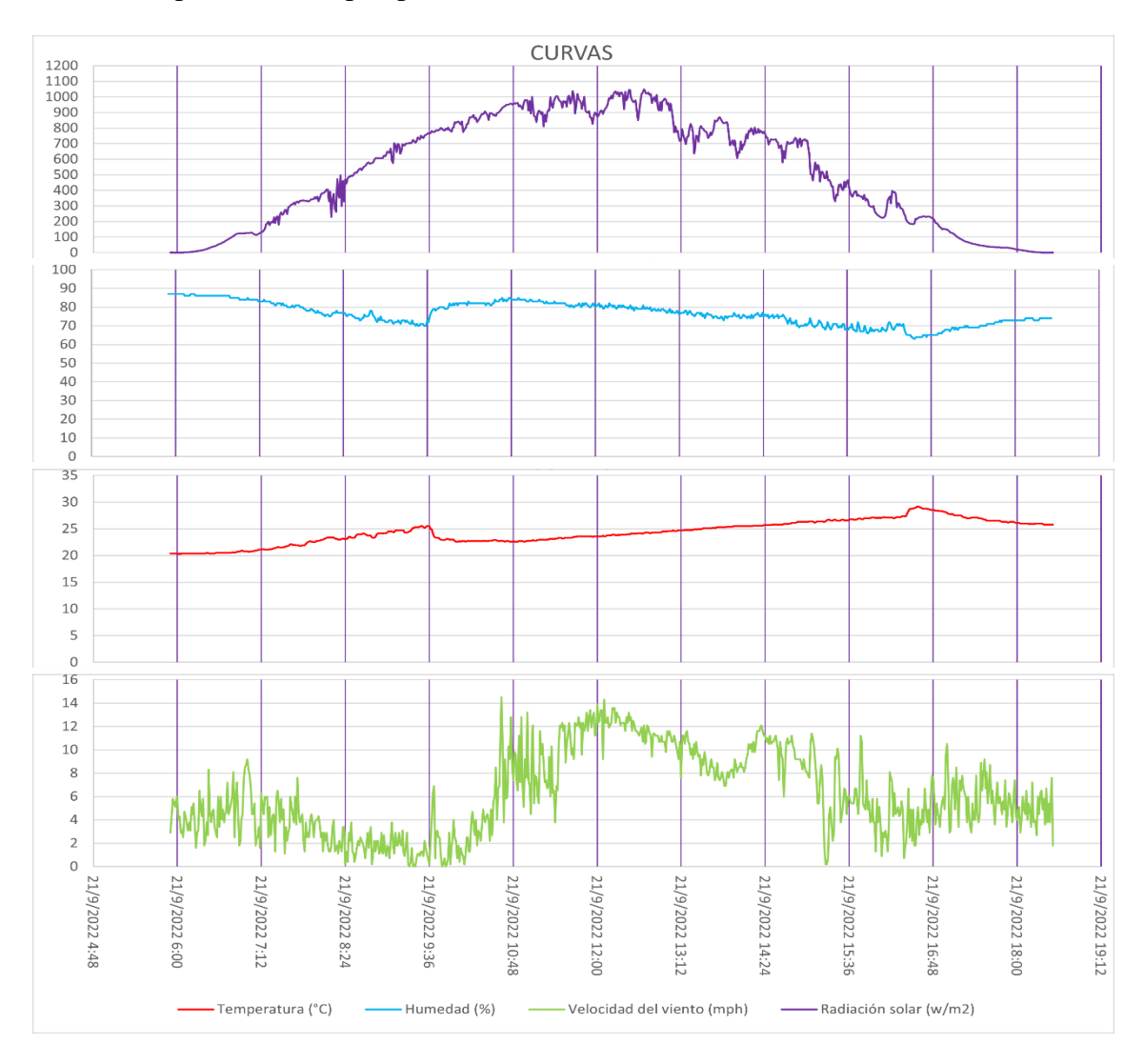

**Figura 24** Curvas de datos de un día

#### **Variable de estudio**

La implementación de la estación meteorológica nos permitió acceder a datos de variables como, radiación solar, humedad, temperatura y velocidad del viento con lo cual nos facilitó graficar cada una de las curvas, esto tiene un valor bastante alto ya que se pueden utilizar de distintas maneras dependiendo del estudio que se quiera llevar a cabo.

Para motivos del presente trabajo los autores hemos tomado la radiación solar como variable de estudio para identificar el parecido o divergencia que tienen las curvas de potencia del sistema fotovoltaico, las cuales se identifican como, curva de potencia modelada y la otra como, curva de potencia real.

#### **Diagrama de bloques**

En la figura 25 se puede apreciar el diagrama de bloques dentro del cual incluye el modelo matemático que se utilizó para generar la curva de potencia modelada, el cual requiere de un dato de entrada, en este caso la radiación solar que anteriormente fue almacena de un documento de Excel e importado a MATLAB y finalmente el resultado de la curva se puede observar mediante un monitor.

Para generar la curva de potencia real como indica en el diagrama de bloques, el dato de entrada necesario fue la potencia capturada en campo gracias al datalogger, posterior a esto se utiliza un bloque de ganancia con multiplicador igual a uno para no alterar el resultado, dando lugar únicamente a la representación gráfica de los datos de entrada lo cual se observa mediante un monitor.

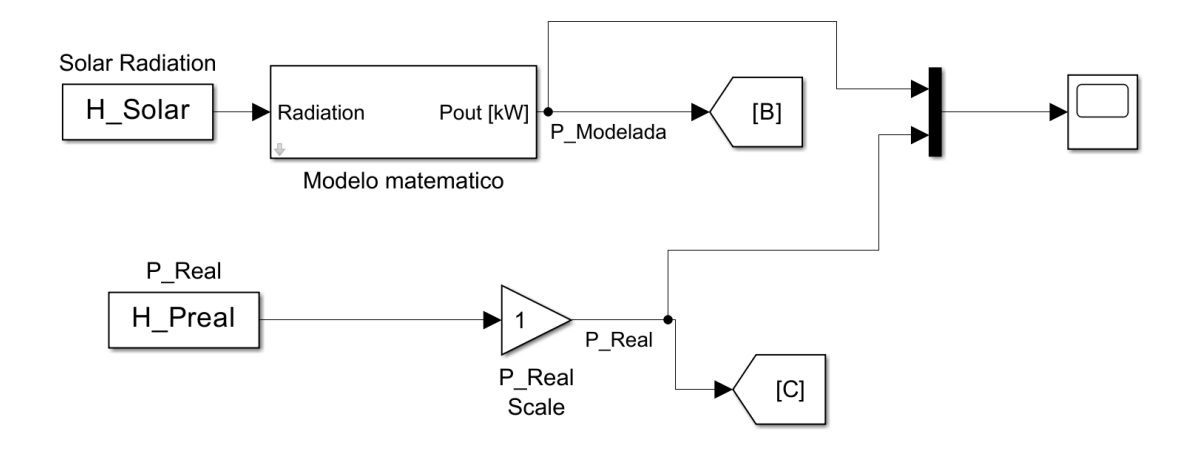

**Figura 25** Diagrama de bloques Fuente: (Cano, 2014)

#### **Modelo matemático**

En la en la ecuación 1 se expresa el modelo matemático que se utilizó para la generación de los datos de potencia modelada, donde los parámetros de entrada corresponden a la potencia nominal de los paneles fotovoltaicos, que se multiplican por un factor de escala que tiene en consideración las pérdidas que se generan en el proceso de transmisión de energía, finalmente se multiplica por la radiación solar.

La ecuación se expresa como:

 $P modelada = Ppvnominal * dr * G$ 

**Ecuación 1** Modelo matemático

Fuente: (Cano, 2014)

Donde:

 $Pmodelada = Potencia modelada.$ 

 $Pp\nu nominal =$  Potencia nominal de los panes fotovoltaicos.

 $dr =$  factor de escala.

 $G =$ Radiación solar incidente.

#### **Curvas de potencia de salida el sistema**

Para este estudio el software que se utilizo fue MATLAB junto con su complemento que es SIMULINK, el cual nos permitió ejecutar un análisis gracias a las herramientas que posee para generar curvas a partir de datos obtenidos en campo.

En la figura 26 se observan las curvas que corresponden a la potencia de salida del sistema fotovoltaico, por un lado, tenemos a la potencia ideal o modelada (curva de color Rojo) y por otro lado tenemos a la potencia real (curva de color azul) es decir la potencia que entrega el sistema fotovoltaico en campo.

Al tratarse de curvas independientes una de la otra y a pesar de que se habla de potencia de salida del sistema fotovoltaico en los dos casos, en necesaria explicar cómo se obtiene cada una de ellas.

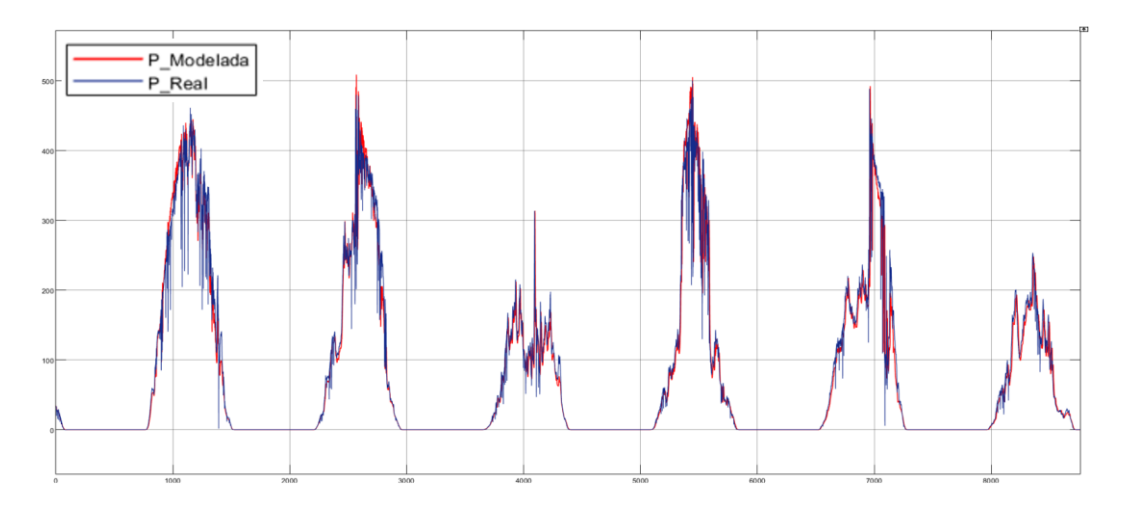

**Figura 26** Curvas de potencia de salida del sistema Fuente: Los autores

#### **Curva de potencia modelada**

Para la representación gráfica de la curva de potencia ideal, se partió de un modelado matemático existente, este nos permitió, a partir de la radiación solar capturada con la ayuda de la estación meteorológica, obtener la potencia de salida ideal y mediante el software MATLAB y SIMULINK representar los datos en una curva de potencia modelada.

#### **Curva de potencia real o potencia de campo**

Para la elaboración de la curva de potencia real o potencia de campo, de igual manera se utiliza el software MATLAB y SIMULINK, la diferencia es que los datos que se ingresan son datos de potencia como tal, capturados con la ayuda del datalogger, es decir que en este caso no se utiliza un modelado matemático, los datos son solo representados gráficamente.

#### **Representación de las curvas con datos de un día**

En la figura 27 se pueden observar las curvas de potencia del sistema fotovoltaico de un día para una mejor apreciación, las cuales cumplen con un patrón bastante similar, esto quiere decir que, tienen un inicio, un pico y un descenso casi en las mismas coordenadas "X e Y"

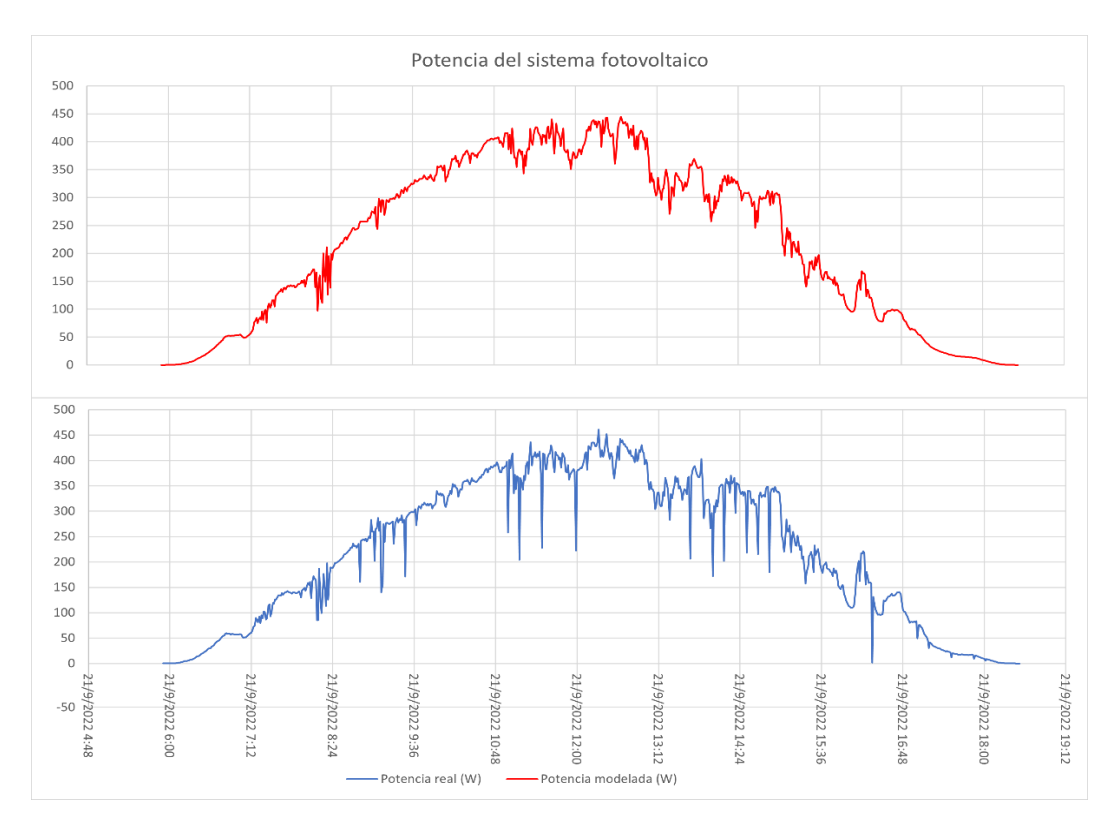

**Figura 27** Curvas de potencia del sistema

#### **Análisis**

En la figura 28 se puede apreciar que las curvas son bastante similares, pero debido a que los datos son capturados con equipos diferentes (estación meteorológica y datalogger), independientes uno del otro, se pudo notar un pequeño desfase de tiempo entre cada una de las curvas.

Los datos adquiridos indican que la potencia empieza a elevarse a partir de las 6 am aproximadamente y sube progresivamente en el transcurso de la mañana hasta llegar a un pico a las 12:30 aproximadamente y desde ese punto empieza a decaer en el transcurso de la tarde, hasta las 6 pm aproximadamente y a partir de este momento la potencia se mantiene en 0 W hasta las 6 am de día siguiente, este ciclo se repite cada uno de los días, con la diferencia que cada día la curva se comporta de manera diferente en cuanto a la amplitud pero que mantiene el patrón descrito en cuanto a la frecuencia.

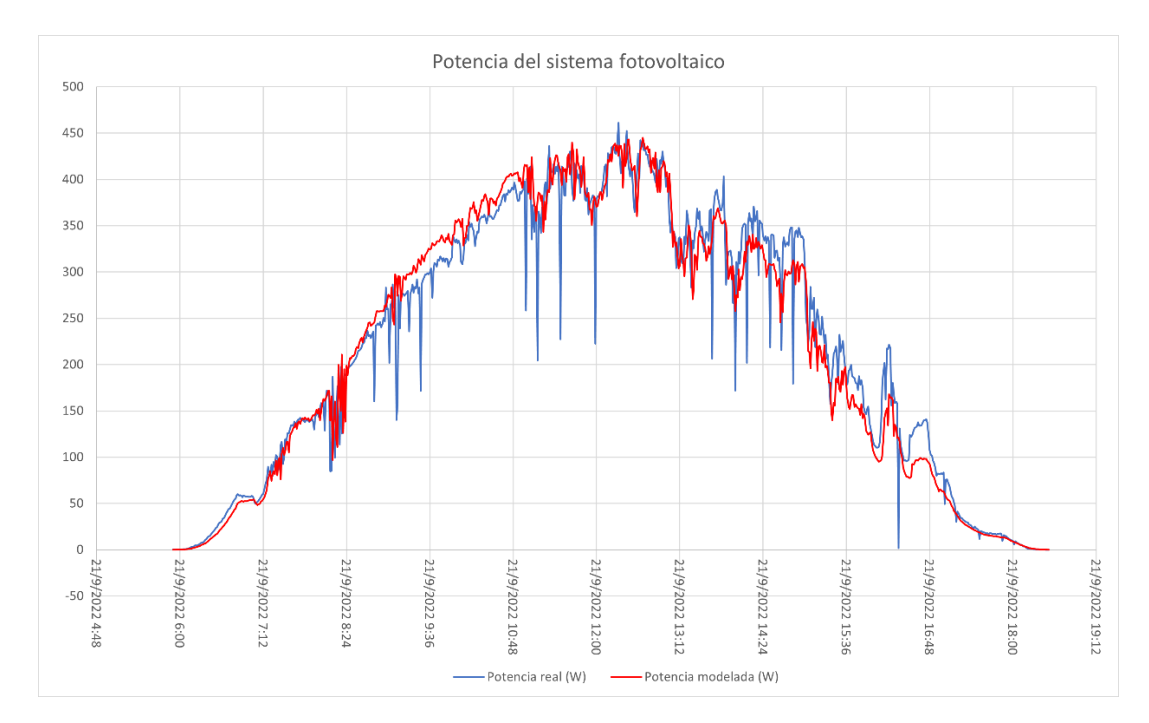

**Figura 28** Desfase de las curvas

#### **Raíz del error cuadrático medio RMSE**

Para medir la precisión del modelo utilizado en este estudio hemos optado por aplicar la raíz del error cuadrático medio (RMSE), el cual es el método más utilizado para llevar a cabo tareas de regresión, debido a que su interpretación es más intuitiva ya que tiene una propiedad importante de estar en las mismas medidas que la variable de respuesta.

El RMSE permite medir la diferencia promedio que existe entre los valores previstos por un modelo con respecto a los valores reales, mientras más bajos sean los valores de RMSE indica que el modelo tiene un mejor ajuste y viceversa (Peña-Enriquez, 2008), este método se explica cómo:

$$
RMSE = \sqrt{\frac{1}{n} \sum_{x=1}^{n} (Rx - Px)^2}
$$

**Ecuación 2** Raíz del error cuadrático medio

Fuente: (Peña-Enriquez, 2008)

Donde:

 $n =$  número de muestras.

 $Px =$  valor pronosticado de la muestra.

 $Rx =$  valor real de la muestra.

Aplicando la formula descrita obtenemos que:

La sumatoria de los errores al cuadrado  $\sum_{x=1}^{9989} (Rx - Px)^2$  es igual a 1122135.23, entonces el valor de MSE (error cuadrático medio) es igual a 112.43, aplicando la raíz a este resultado obtenemos el RMSE (Raíz del error cuadrático medio) igual a 10.6%.

#### **CONCLUSIONES**

- $\checkmark$  Se implementó una estación meteorológica que tiene la capacidad de entregar información de variables climáticas tales como, radicación solar, temperatura ambiente, velocidad del viento, entre otras y que además es capaz de tomar un muestreo de como mínimo cada minuto y se puede acceder a esta información mediante el siguiente link: *https://docs.google.com/spreadsheets/d/1kw7ctPG7ZUimL\_78LgoZuIxE5FMSgxzo/e dit?usp=sharing&ouid=103587986442865228217&rtpof=true&sd=true*
- $\checkmark$  La descripción del funcionamiento de los sensores de velocidad del viento, dirección del viento, veleta y radiación solar fue de muy importancia y que gracias a esto se pudo conocer los parámetros de operación de cada uno de los sensores y el método de transmisión de los datos capturados hasta el monitor de la estación meteorológica.
- $\checkmark$  El valor de 10.6% de error, aplicando el método estadístico, RMSE (Raíz del error cuadrático medio) resultado de comparar la potencia modelada con respecto a la potencia real, permite concluir que el modelo matemático tiene una buena precisión en la predicción de la potencia generada por un sistema fotovoltaico.

#### **RECOMENDACIONES**

- $\checkmark$  Es importante que cada cierto tiempo se lleve a cabo la limpieza de la estación meteorológica, de este modo se evita errores en la captura de datos.
- $\checkmark$  Es muy importante que en el tiempo en el cual se está realizando el estudio, tener el control de la carga, es decir que mientras se están capturando los datos de potencia del sistema fotovoltaico con el datalogger, siempre debe haber una carga que consuma la energía del banco de baterías para que exista un flujo de corriente y por consiguiente un valor de potencia real.
- ✓ Verificar que los datos tanto de la estación meteorológica como del sistema fotovoltaico estén siendo capturados.
- $\checkmark$  Es importante sincronizar bien los datos en cuanto a fecha y hora en la hoja de Excel, tanto los datos capturados por la estación meteorológica como los que son capturados por el datalogger.
- $\checkmark$  Para corregir o agregar código al datalogger primero hay que quitar la fuente de energía y posteriormente se puede conectar el cable USB. Jamás se debe conectar la fuente de energía externa y el cable USB al mismo tiempo.

#### **BIBLIOGRAFÍA**

- Álvarez Hernández, O., Montaño Peralta, T., & Maldonado Correa, J. (2014). La radiación solar global en la provincia de Loja, evaluación preliminar utilizando el método de Hottel. *Ingenius. Revista de Ciencia y Tecnología*, 25-31.
- Ambient weather. (2020). *Manual de usuario de la estación meteorológica WS-2000.* Ambient LLC.
- Ambient Weather. (2022). *Ambient Weather*. Obtenido de https://ambientweather.com/amws2902wc.html

ARCONEL. (2018). *Resolucion Nro ARCONEL - 003/18.*

- Barriga Yumiguano, M. A., Viscaíno Gavilánez, J. J., & Recalde Moreno, C. G. (2015). Implementación de una red de estaciones meteorológicas utilizabdo transmisión GPRS en la región centro andina ecuatorial. *X congreso de ciencia y tecnologia ESPE* , 209-2014.
- Bueno Solano, R. J., & Lindo Morales, C. D. (2018). *DISEÑO DE UNA ESTACION METEOROLOGICA PARA EL LABORATORIO DE SIMULACION UDES.* Valledupar: Universidad de Santander UDES.
- Cano, A. J. (2014). Optimal sizing of stand-alone hibrid sistems based on PV/WT/FC by using several methodologies. *Journal of the Energy Institute*, 330-340.

Celis, A., & Forni, P. (2008). DE LAS ESTACIONES METEOROLÓGICAS, LOS SATÉLITES Y LAS BOYAS OCEÁNICAS A LA ACTIVIDAD AGROPECUARIA: LA RED DE GENERACIÓN Y DISEMINACIÓN DE INFORMACIÓN CLIMÁTICA PARA LA REGIÓN PAMPEANA (ARGENTINA). *Sistema de Información Científica Redalyc*, 19-46.

Dirección General de Aviación Civil. (marzo de 2020). *Dirección General de Aviación Civil*. Obtenido de https://www.aviacioncivil.gob.ec/dgac-a-traves-del-area-demeteorologia-brinda-servicios-a-21-aeropuertos/

Google. (2023). *Google Maps*. Obtenido de

https://www.google.com.ec/maps/place/BLOQUE+E+UPS/@-2.2204908,-

79.88807,222m/data=!3m1!1e3!4m5!3m4!1s0x902d6f602e11d9f7:0x951fa8a64 ed07526!8m2!3d-2.2205262!4d-79.8869256?hl=es

Hinostroza Farfan, H. (2019). DISEÑO Y CONSTRUCCION DE UNA ESTACION METEOROLOGICA AUTOMATIZADO CON ARDUINO Y PANELES SOLARES. *Simposio Peruano de Energía Solar y del Ambiente*, 11-22.

Instituto de investigación geológico y energético. (7 de mayo de 2019).

*geoenergia.gob.ec*. Obtenido de geoenergia.gob.ec:

https://www.geoenergia.gob.ec/iige-y-celec-instalaron-estacion-meteorologicaen-inmediaciones-del-proyecto-geotermico-chachimbiro/

Maldonado Ramírez, M. S., & Velastegui Almeida, D. S. (2022). *Implementacion Para un sistema fotovoltaico para residencias, en la comuna Masa 2.* Guayaquil: Dspace UPS.

MathWorks. (2022). *MathWorks*. Obtenido de

https://la.mathworks.com/help/stats/coefficient-of-determination-rsquared.html?searchHighlight=r%20cuadrado&s\_tid=srchtitle\_r%20cuadrado\_1

- Méndes-González, L., Rodríguez-Picón, A., & García-Jiménez, V. (2019). Prototipo de estación meteorológica. *Memorias del Congreso Internacional de Investigación Academia Journals*, 2274-2278.
- Montalvo Lezama, B. (2013). *Prototipo didáctico de una estación meteorológica monitoreada a distancia.*

Novoa-Casanova, G. A.-A. (2018). *DESARROLLO DE UNA ESTACIÓN AGRO-METEOROLÓGICA AUTOMÁTICA REMOTA PARA EL LEVANTAMIENTO DE INFORMACIÓN.* Quito.

Palaguachi Encalada, S. I. (2018). *Diseño, desarollo e implementación de una estación meteorológica basada en una red jerárquica de sensores, software libre y sistemas embebidos para la empresa elcaustro en la minicentral gualaceo utilizando comunicacion MQTT y MODBUS.* cuenca: Dspace UPS.

Peña-Enriquez, F. R.-C. (2008). *REVISIÓN, SELECCIÓN E IMPLEMENTACIÓN DE UN ALGORITMO DE RECOMENDACIÓN DE MATERIAL BIBLIOGRÁFICO UTILIZANDO TECNOLOGÍA J2EE.* Concepción: Universidad del Bío-Bío. Sistema de Bibliotecas - Chile.

Ruiz-Ayala, D. C.-H.-G. (2018). ). Monitoreo de variables metereológicas a través de un sistema inalámbrico de adquisición de datos. *Rev.investig.desarro.innov.vol.8*, 333-341.

- Sanabria, F. D. (2017). *desarollo de una estación meteorológica autónoma de bajo costo.* Bucaramanga: CRAI-biblioteca.
- Valladares Feijoo, C. L., & López Vargas, D. F. (2021). *Diseño e implementación de un prototipo de estación meteorológica agrícola autosustentable para el monitoreo de parámetros ambientales en cultivos de cacao mediante raspberry pi.* Guayaquil: Dspace UPS.

Velazco-Martínes, V. F.-G.-C. (2015). Desarrollo y validación de una estación meteorológica automatizada de bajo costo dirigida a agricultura. *Revista mexicana de ciencia agrícolas*.

Villegas Tapia, E. S., & Alcivar Tello, L. E. (2022). *Diseño de un sistema fotovoltaico para la escuela de educación básica Simón Bolívar en la comudad masa 2, golfo de Guayaquil.* Guayaquil: Dspace UPS.

# **ANEXOS**

#### **Instructivo para la descarga de datos de la estación meteorológica y datalogger**

El siguiente instructivo pretende guiar a la persona que llevara a cabo la descarga de datos de la estación meteorológica y datalogger.

En primer lugar, nos enfocaremos en la estación meteorológica.

Para comenzar con la descarga primero tendremos que identificar si existe una memoria microSD insertada, en este caso si existe.

En la figura 29 se indica con una flecha la ranura donde se debe insertar la memoria microSD, la cual se encuentra en la parte lateral derecha del monitor de la estación meteorológica.

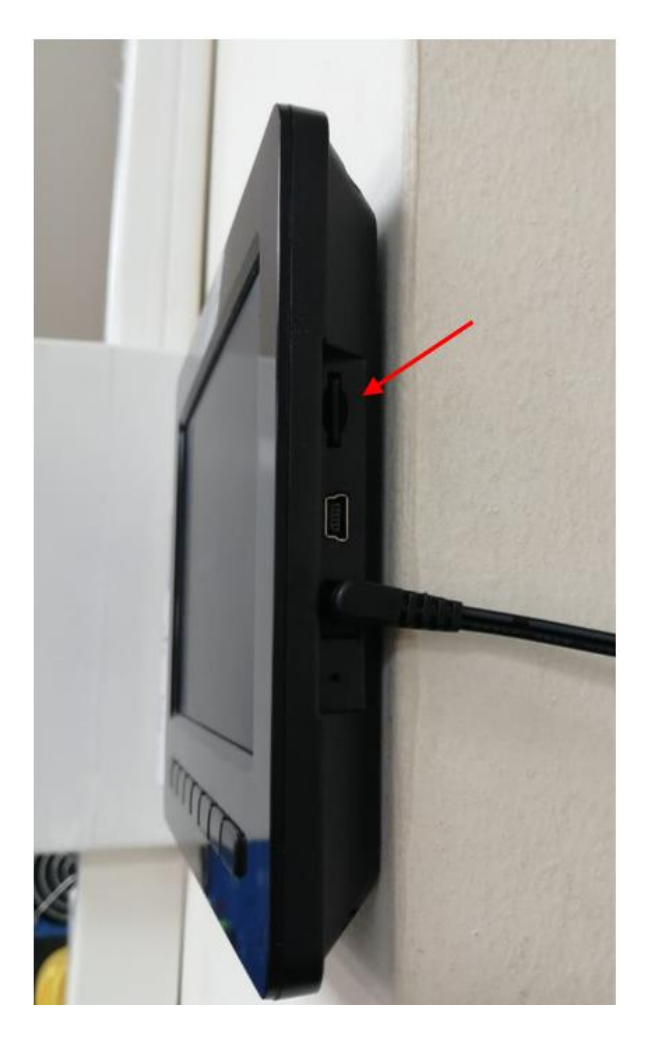

**Figura 29** Ranura de la memoria microSD Fuente: Los autores

Después de identificar la existencia de la memoria microSD, procedemos a navegar por el menú del monitor de la estación meteorológica con los botones que se encuentran en la parte inferior de la pantalla.

En la figura 30 se muestra la pantalla principal del monitor de la estación meteorológica y sus respectivos botones para navegar, los cuales se encuentran dentro del recuadro rojo, para avanzar a la siguiente pantalla debemos presionar el botón correspondiente al engranaje, el cual se indicada con una flecha.

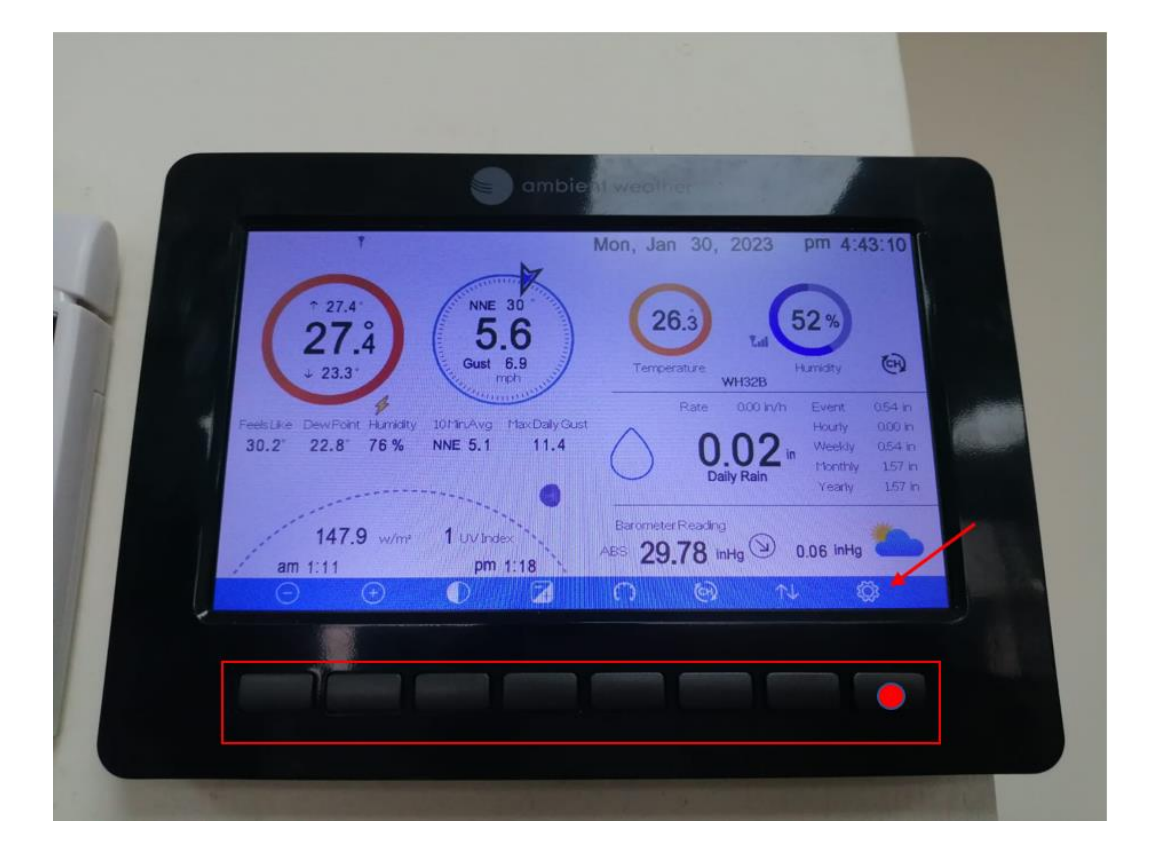

**Figura 30** Pantalla principal del monitor

Como se puede observar en la figura 31 hemos llegado al menú de configuración "Setup", a continuación, tendremos que presionar varias veces la tecla que corresponde al engranaje para avanzar a un menú llamado "Factory", lugar donde se encuentra la opción para ejecutar la descarga.

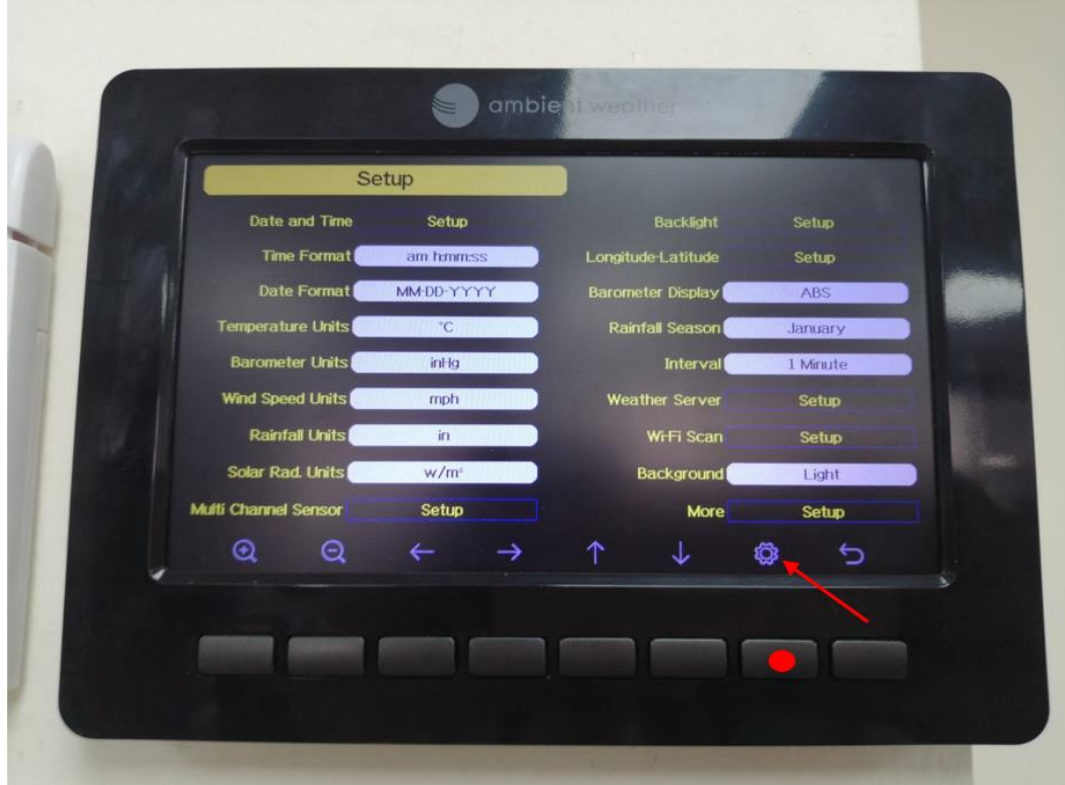

**Figura 31** Menú "Setup" Fuente: Los autores

Como se puede observar en la figura 32 hemos llegado al menú llamado "Factory".

En esta pantalla tenderemos que navegar con los botones que correspondes a las flechas que indican hacia arriba y hacia abajo (las cuales están encerradas en un recuadro) hasta llegar a la opción llamada "Backup data" (se indica con una flecha), y para ingresar a esta opción tendremos que presionar el botón correspondiente a la lupa que contiene el signo positivo (se encuentra encerrada en un círculo).

A continuación, nos aparecerá un mensaje, "Copy history data to SD card", navegamos con las flechas hasta llegar a la opción "OK" y presionamos la tecla correspondiente a la lupa con signo positivo para aceptar.

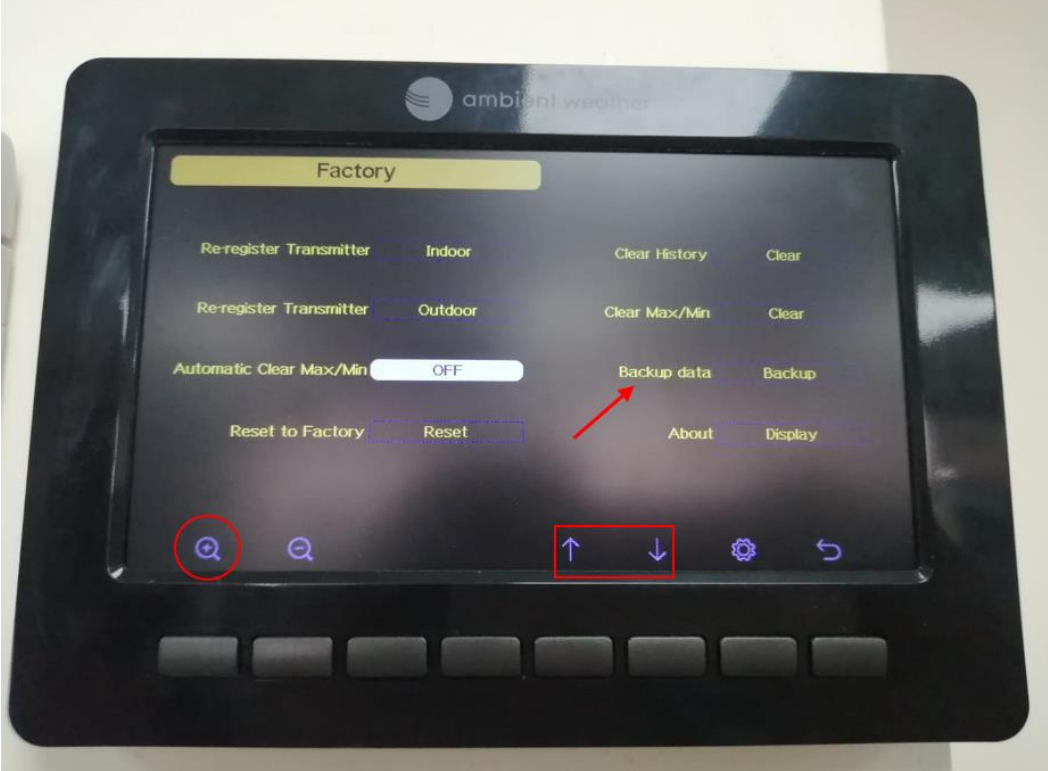

**Figura 32** Menú "Factory"

#### Fuente: Los autores

En este punto nos aparecerá un mensaje "Backup in progress…", como se aprecia en figura 33, tendremos que esperar hasta que llegue al 100% y ya tendremos los datos de la estación meteorológica en nuestra memoria microSD con nombre Backup en formato .CSV. Si desea cancelar la descarga, presione en la flecha de retorno (se encuentra dentro de un círculo).

Para entender como convertir el archivo .CSV a libro de Excel y ordenar los datos por columnas, en el capítulo 3 en la sección "Proceso para la descarga y alojamiento de datos de la estación meteorológica, método 2" se explica paso a paso.

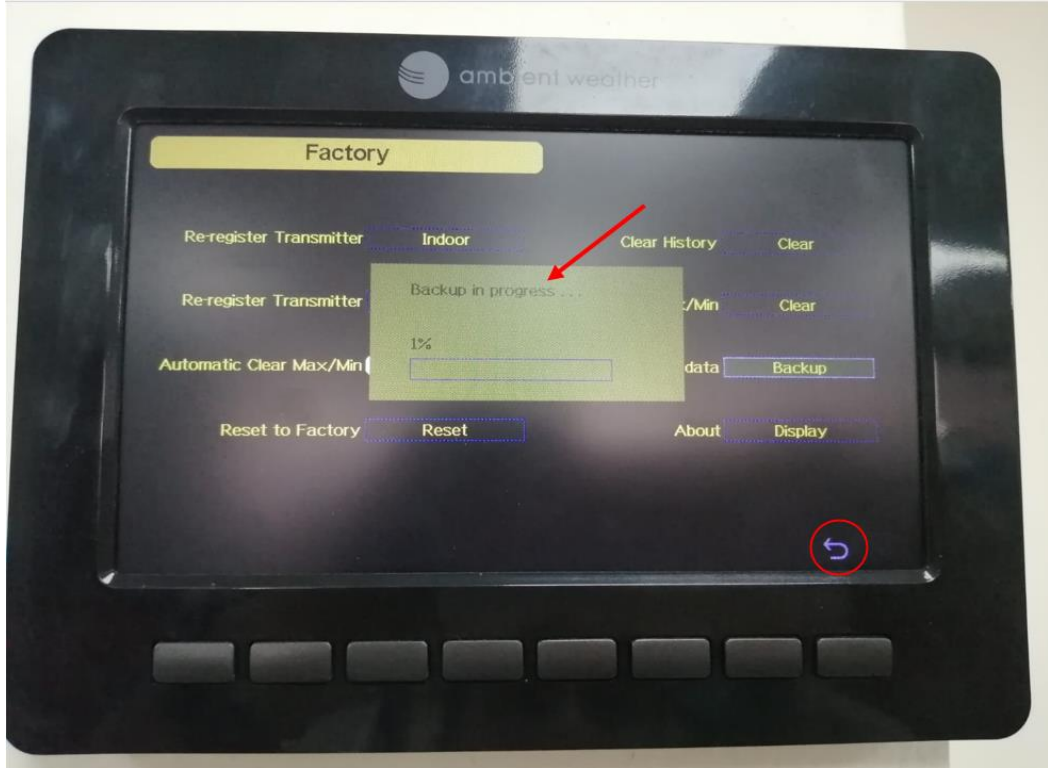

**Figura 33** Pantalla de progreso de la descarga

#### Fuente: Los autores

Para la segunda parte de este instructivo el enfoque será la descarga de los datos entregados por el datalogger.

En primer lugar, tendremos que asegurarnos que el datalogger esté capturando los datos con normalidad, logramos esto identificando que el led de color verde este encendido como se muestra en la figura 34.

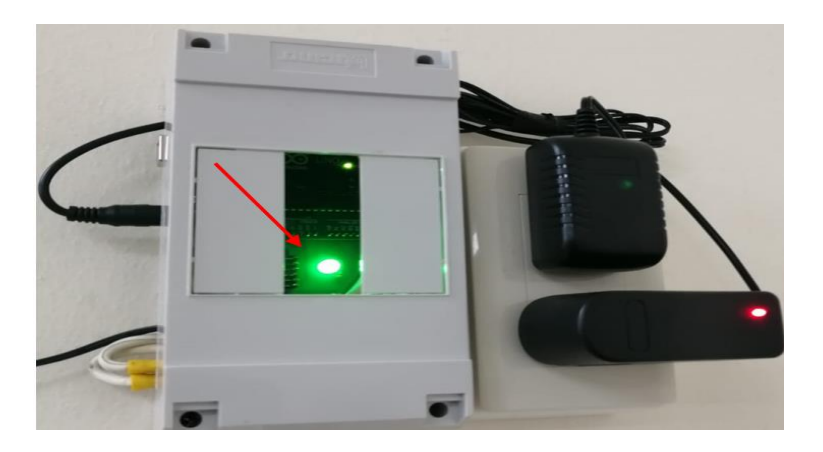

**Figura 34** Indicador del correcto funcionamiento del datalogger

Posteriormente extraemos la tarjeta microSD que se encuentra en la parte lateral derecha como se muestra en la figura 35 y los datos ya han sido descargados.

El formato correspondiente es .TXT y para ordenar los datos por columnas, copiamos y luego pegamos los en el documento de Excel donde se han organizado los datos de la estación meteorológica previamente.

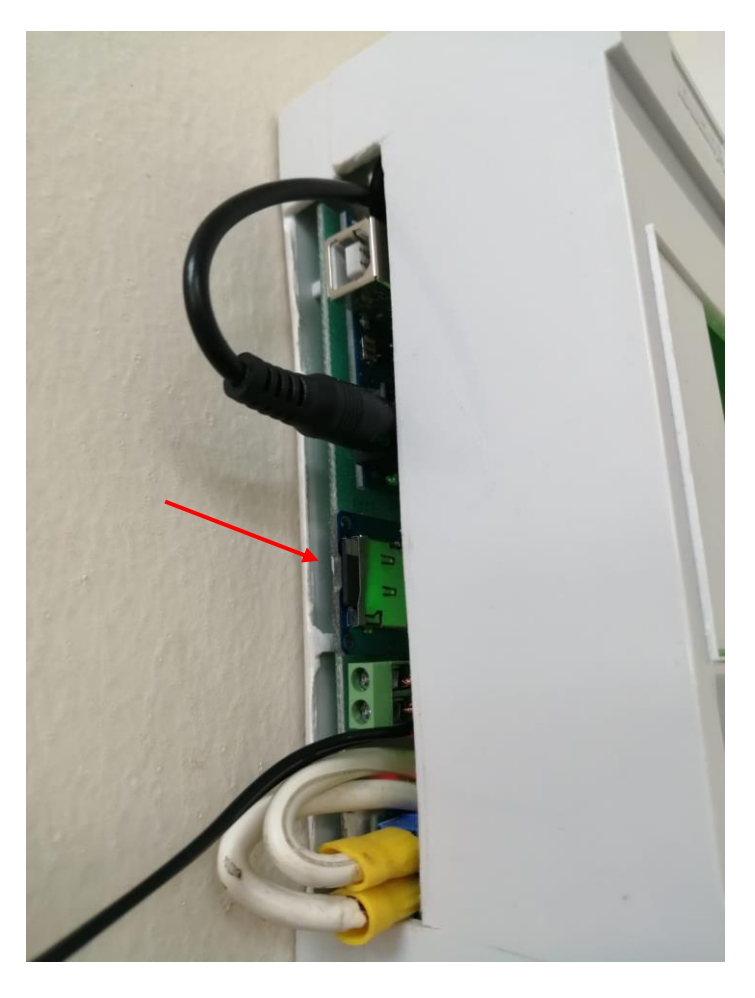

**Figura 35** Ranura de la tarjeta microSD del datalogger

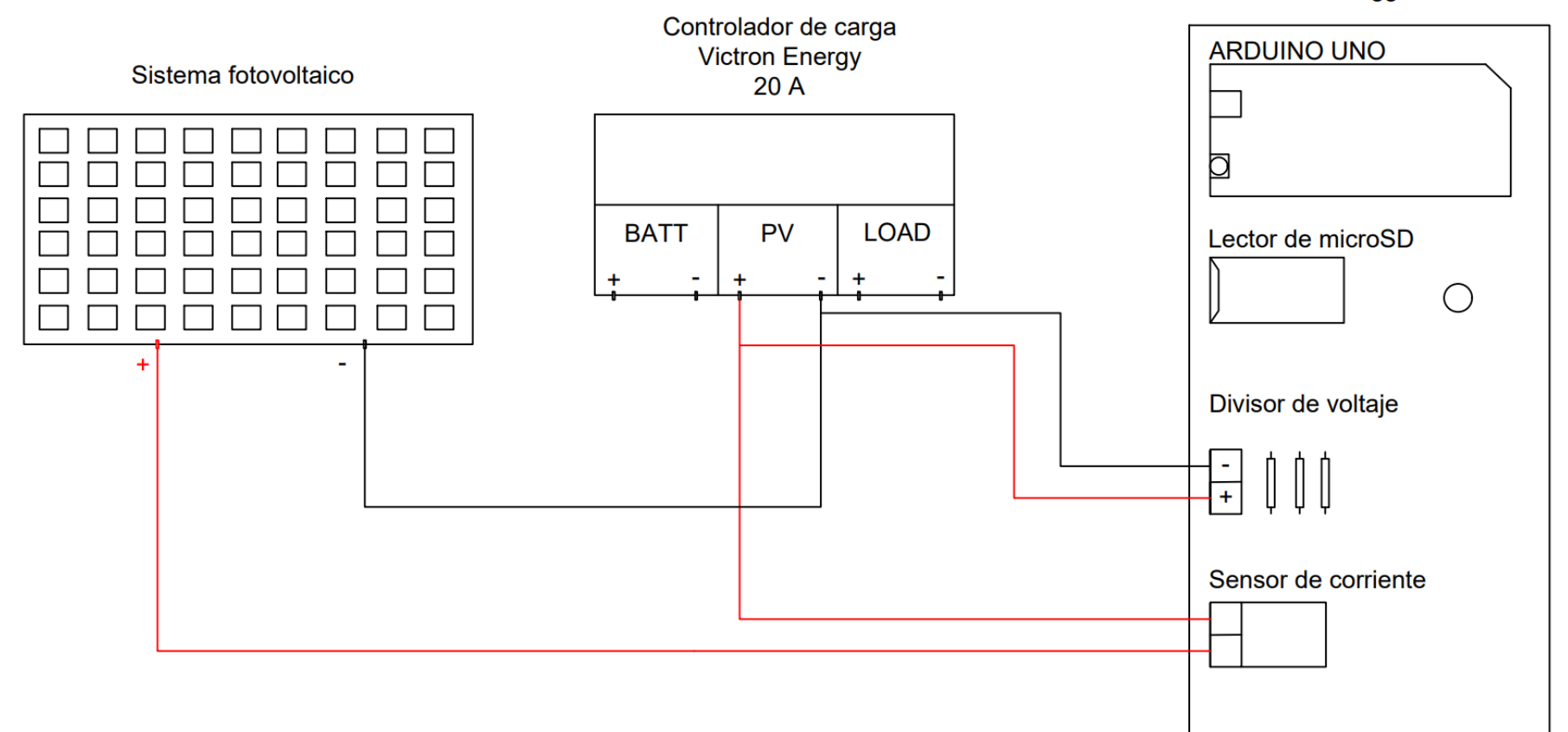

Data logger

**Figura 36** Conexión del datalogger al sistema fotovoltaico

### **CRONOGRAMA DE ACTIVIDADES**

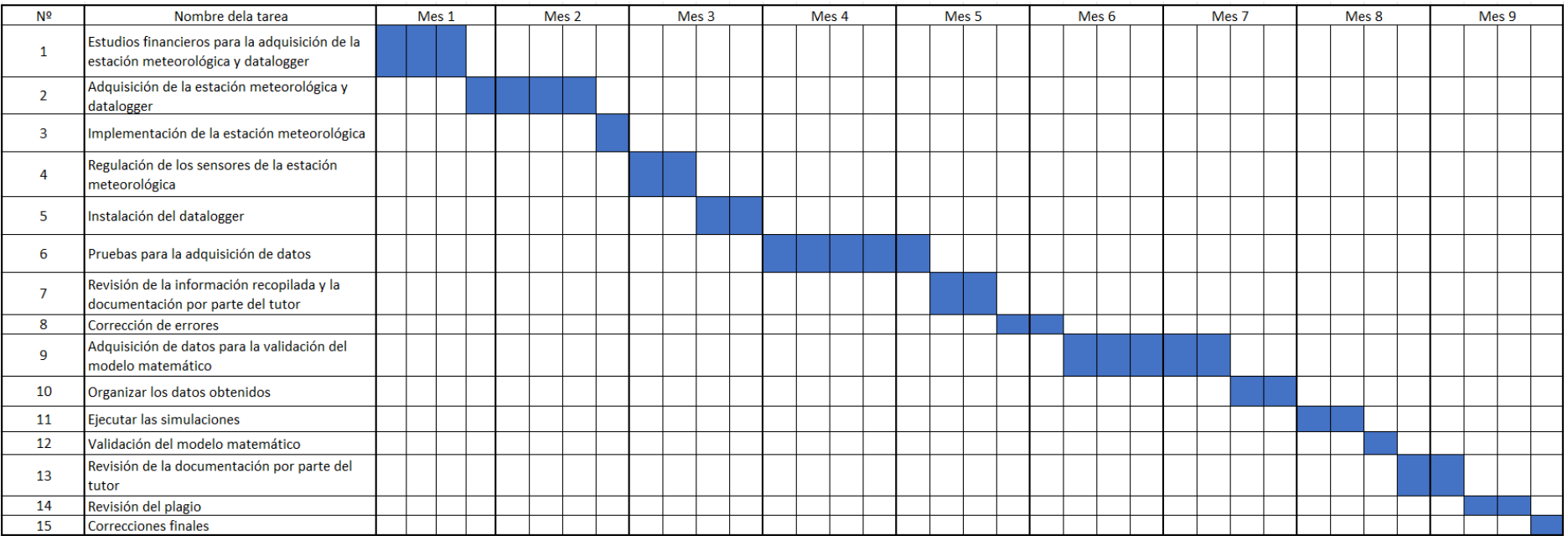

## **PRESUPUESTO**

![](_page_67_Picture_88.jpeg)

#### **Código de programación de Arduino**

Como se menciona en párrafos atrás, el centro de mando corresponde a una tarjeta programable Arduino, con lo cual cada parte del código de programación corresponde al control de cada uno de los módulos para posteriormente trabajar en conjunto. Código se

muestra a continuación:

```
float Sensibilidad = 0.066; //sensibilidad en Voltios/Amperio para 
sensor de 30A
float potencia = 0;
#include <SPI.h>
#include <SD.h>// incluye librerías para modulo lector de microSD
#include <Wire.h>// incluye librería para interfaz I2C
#include <RTClib.h>// incluye las librerías para el módulo RTC
#define SSpin 10
unsigned long intervalDataLog = 60000; //intervalo de tiempo de toma de 
datos en milisegundos
unsigned long previousMillisDL = 0;
File archivo;
char buf[60];
RTC_DS3231 rtc;// crea objeto del tipo RTC_DS3231
const int LED=8;
void setup() {
Serial.begin(9600);
pinMode(LED,OUTPUT);
if (! rtc.begin()) { // si falla la inicialización del modulo
Serial.println("¡Modulo RTC no encontrado!"); // muestra mensaje de 
error
while (1); // bucle infinito que detiene ejecución del programa
}
//rtc.adjust(DateTime( DATE , TIME ));// establece fecha y hora
}
void loop() {
Serial.println("Inicializando tarjeta ..."); // texto en ventana de 
monitor
if (!SD.begin(SSpin)) {
digitalWrite(LED,LOW);
// inicialización de tarjeta SD
Serial.println("¡fallo en inicialización!"); // si existe alguna falla 
como lectura de la memoria microSD 
return;
}
```

```
Serial.println("inicialización correcta"); // texto de inicialización
correcta
archivo = SD.open("datos.txt", FILE_WRITE); // apertura para
lectura/escritura de archivo datos.txt
if (archivo) {
DateTime fecha = rtc.now(); // devuelve fecha y horario
digitalWrite(LED,HIGH);
Serial.print(fecha.day()); //obtiene el día de la fecha completa
archivo.print(fecha.day());
Serial.print("/"); // caracter barra como separador
archivo.print("/");
Serial.print(fecha.month()); //obtiene el mes de la fecha
archivo.print(fecha.month());
Serial.print("/"); // caracter barra como separador
archivo.print("/");
Serial.print(fecha.year()); //obtiene el año de la fecha
archivo.print(fecha.year());
Serial.print(" "); // caracter espacio en blanco como separador
archivo.print(" ");
Serial.print(fecha.hour()); //obtiene la hora de la fecha
archivo.print(fecha.hour());
Serial.print(":"); // caracter dos puntos como separador
archivo.print(":");
Serial.print(fecha.minute()); //obtiene los minutos de la fecha
archivo.print(fecha.minute());
Serial.print(":"); // caracter dos puntos como separador
archivo.print(":");
Serial.print(fecha.second()); //obtiene los minutos de la fecha
archivo.print(fecha.second());
Serial.print(","); // caracter coma como separador
archivo.print(",");
float I = get corriente(5000); //obtenemos la corriente promedio de 5000
muestras
Serial.print(I , 3);
archivo.print(I, 3); \frac{1}{2} escribe en tarjeta el valor de la corriente
Serial.print(",");
archivo.print(","); // escribe en tarjeta una coma
float voltaje = get_voltage(5000); //obtenemos voltaje del sensor(5000 
muestras)
Serial.print(voltaje , 3);
archivo.print(voltaje , 3); // escribe en tarjeta el valor del voltaje
Serial.print(",");
archivo.print(","); // escribe en tarjeta una coma
potencia = I * voltaje;Serial.println(potencia , 3);
```

```
archivo.println(potencia , 3); // escribe en tarjeta el valor de la 
potencia
archivo.close(); // cierre de archivo
} 
else {//Si no se puede abrir el archivo, se imprime error en puerto 
serial y se vuelve a intentar en el proximo loop.
Serial.println("Error al abrir el archivo");
}
while(millis()%60000!=0){} //el codigo se repite cada 60000 milisegundos
}
float get corriente(int n muestras)
{
float voltajeSensor;
float corriente = 0;
for (int i = 0; i < n muestras; i++)
{
voltajeSensor = analogRead(A0) * (5.0 / 1023.0);////lectura del sensor
corriente = corriente + ((voltajeSensor - 2.4965) / Sensibilidad); 
//Ecuación para obtener la corriente
}
corriente = corriente / n muestras;
return (corriente);
}
float get voltage(int n muestras)
{
float voltage = 0;
for (int i = 0; i < n muestras; i++)
{
voltage = voltage + analogRead(A1) * (5.0 / 1023.0);
}
voltage = ((voltage / n muestras) * 16300) / 470; //fórmula para obtener
el valor original de voltaje
return (voltage);}
```
#### **Código para importar archivo de Excel a MATLAB y gráfica en Simulink**

El código que se muestra a continuación en primer lugar importa el libro de Excel que contiene las variables que fueron capturadas por la estación meteorológica como las que fueron capturadas con el datalogger, el cual debe estar dentro de una carpeta especifica, posteriormente mediante el código se extraen las columnas correspondientes a la radiación solar y a la potencia real y finalmente envía los datos al diagrama de bloques en Simulink para generar su respectiva gráfica.

```
clear all
data=xlsread('DATOS_sistema.xlsx'); %lee los datos del libro de Excel que
% fue creado con anterioridad.
%clear
load('data')%Cargar datos recopilados del campo.
% Genera vector de tiempo
temp=linspace(1,9050,9050)';
% Extrae columna de la radiación solar capturada con la estación
meteorológica.
Rsolar= [temp data(:,12)];
% Extrae columna de la potencia capturada con el datalogger.
Preal= [temp data(:,15)];
```

```
sim('validacion_sistema')
```